# **TI6NB+ 440BX/Apollo Pro Plus ATX Motherboard User's Manual**  Version 1.1

The brand names, product names and trade names in this manual are trademarks or registered trademarks of their respective holders.

This publication is protected by copyright and all rights are reserved. No part of it may be reproduced or transmitted by any means or in any form, without prior consent in writing from the manufacturer.

The information in this document has been carefully checked and is believed to be accurate. However, the manufacturer assumes no responsibility for any inaccuracies that may appear in this manual. In no event will the manufacturer be liable for direct, indirect, special, exemplary, incidental or consequential damages resulting from any defect or omission in this manual, even if advised of the possibility of such damages. The material contained herein is for informational purposes only.

# **Contents**

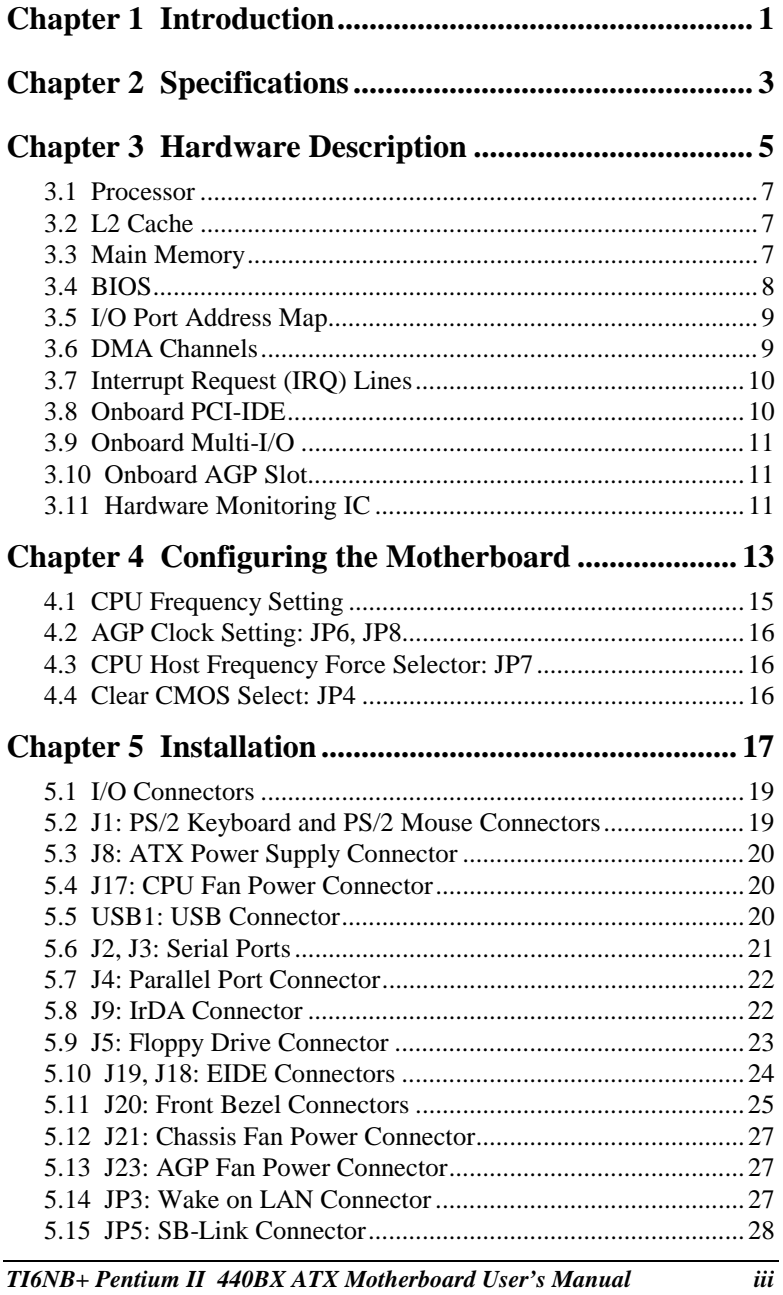

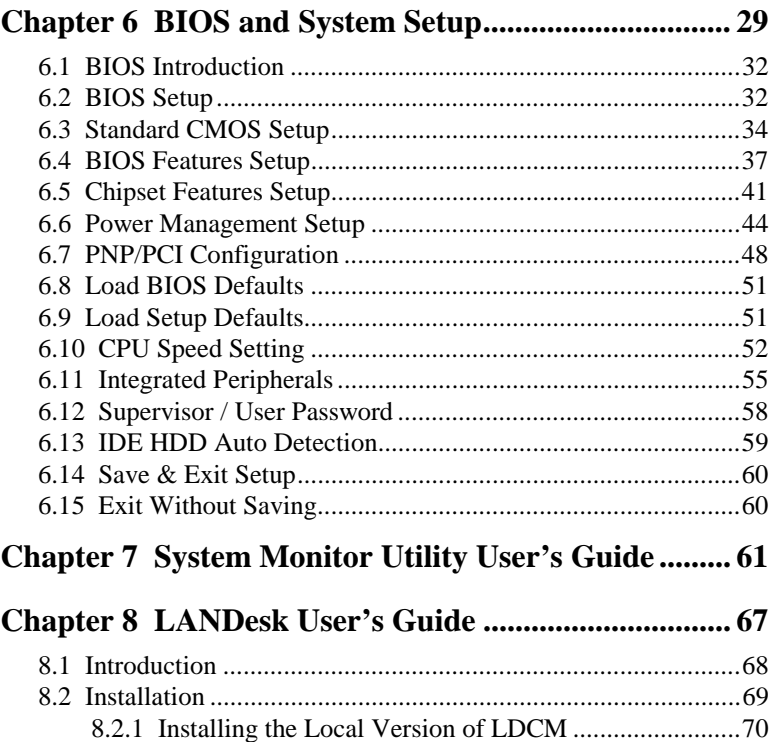

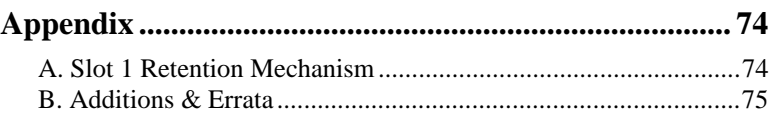

8.2.2 Installing the Administrative Version of LDCM...........72

.

# **Chapter 1 Introduction**

This manual is designed to give you information on the TI6NB+ motherboard. It is divided into the following sections:

- **Introduction**
- **Specifications**
- **Hardware Description**
- **Configuring the Motherboard**
- **Installation**
- **BIOS and System Setup**
- **System Monitor Utility User's Guide**
- **LANDesk User's Guide**

# **Checklist**

Please check that your package is complete and contains the items below. If you discover damaged or missing items, please contact your dealer.

- The TI6NB+ Motherboard
- 1 IDE ribbon cable
- 1 floppy ribbon cable
- 1 CD containing *System Monitor* utility, PIIX4 Bus Master IDE driver and utilities. *Intel's LANDesk software is optional.*

This page was intentionally left blank.

# **Chapter 2 Specifications**

The TI6NB+ is a high-performance ATX 440BX/Apollo Pro Plus motherboard with a Slot 1 connector for Pentium® II processors. It offers flexibility in terms of CPU frequency and main memory type and size. The main features of the motherboard consist of the following:

**CPU Socket** 

Slot 1

**Processor** 

Intel Pentium II 233/266/300MHz (66MHz / Klamath) Intel Celeron 266/300/300A/333 (66MHz) Intel Pentium II 333MHz (66MHz / Deschutes) Intel Pentium II 300/350/400/450MHz (100MHz / Deschutes) Intel Pentium III 450/500MHz (100MHz / Katmai)

**L2 Cache** 

CPU integrated L2 cache

**CPU Voltage** 

Switching voltage regulator on board supporting multiple voltage ranging 1.8V-3.5V

#### **Main Memory**

32MB or 64MB SDRAM on board Three 168-pin DIMM sockets Memory types: SDRAM (Synchronous DRAM)

*NOTE: Use only SDRAM modules that support SPD (Serial Presence Detect). Use PC100 modules when running 100MHz bus speed and PC66 modules when running 66MHz bus speed.* 

**Chipset** 

Intel 82440BX or VIA Apollo Pro Plus (82C693)

#### **BIOS**

Award BIOS with ISA Plug and Play (PnP) extension, DMI, bootable CD-ROM and power-management features. The BIOS is Year 2000 Compliant and will pass software applications that have the tendency to invoke INT1AH function 04H such as year2000.exe utility released by NSTL.

#### **Power Connector**

ATX power supply connector (*Use an ATX power supply with 3.3V power.*)

#### **DMI BIOS Support**

Desktop Management Interface (DMI) allows users to download system hardware-level information such as CPU type, CPU speed, internal/external frequencies and memory size.

#### **PCI Bus Master IDE Controller (Ultra DMA/33)**

Onboard PCI Bus Master IDE (Ultra DMA/33) controller with two connectors for up to four IDE devices in two channels, supporting enhanced IDE devices such as Tape Backup and CD-ROM drives, PIO Mode 3/4 and Bus Mastering Ultra DMA/33 (*You have to install the Bus Master IDE driver to enable this feature*.)

#### **Super I/O**

Onboard super I/O is an Winbond W83977TF that provides:

- $\bullet$  Two 16550 UART compatible serial ports
- One parallel port (ECP/EPP compatible)
- $\bullet$  One floppy controller (2.88MB compatible)
- One IrDA port
- Keyboard Controller

#### **Keyboard and Mouse Connectors**

PS/2 type

#### **USB Connector**

2 ports on board

# **Win98/95-shut-off**

Allows shut-off control from within Windows 98/95

#### **Modem-ring-on**

Supports PC powering on through an external modem.

#### **Onboard AGP Slot**

The AGP (Accelerated Graphics Port) slot supports AGP compliant VGA cards to achieve rich 3D and video graphics display. AGP is a bus specification that enables 3D graphics capabilities including support for z-buffering, alpha blending and faster texture mapping.

#### **Expansion Slots**

Four PCI 32-bit slots Three ISA 16-bit slots One AGP slot

#### **Form Factor**

ATX, 12" x 7.87" (30.5cm x 20cm)

# **Chapter 3 Hardware Description**

This chapter briefly describes each of the major features of the TI6NB+ motherboard. The layout of the board in Figure 1 shows the location of the key components. The topics covered in this chapter are as follows:

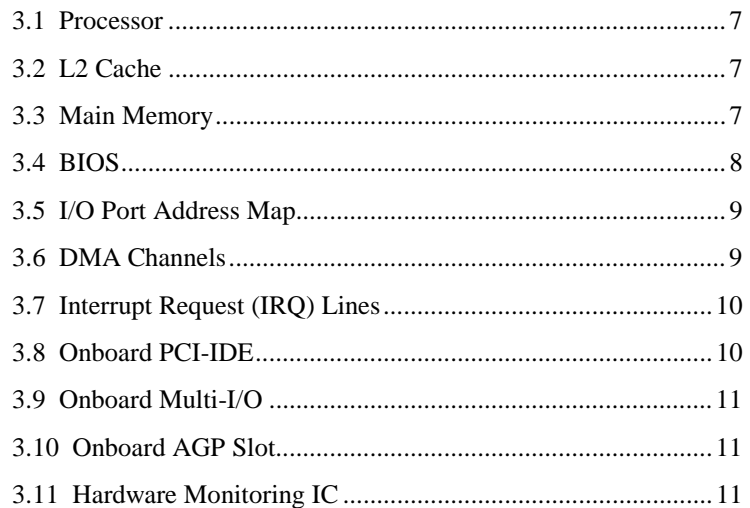

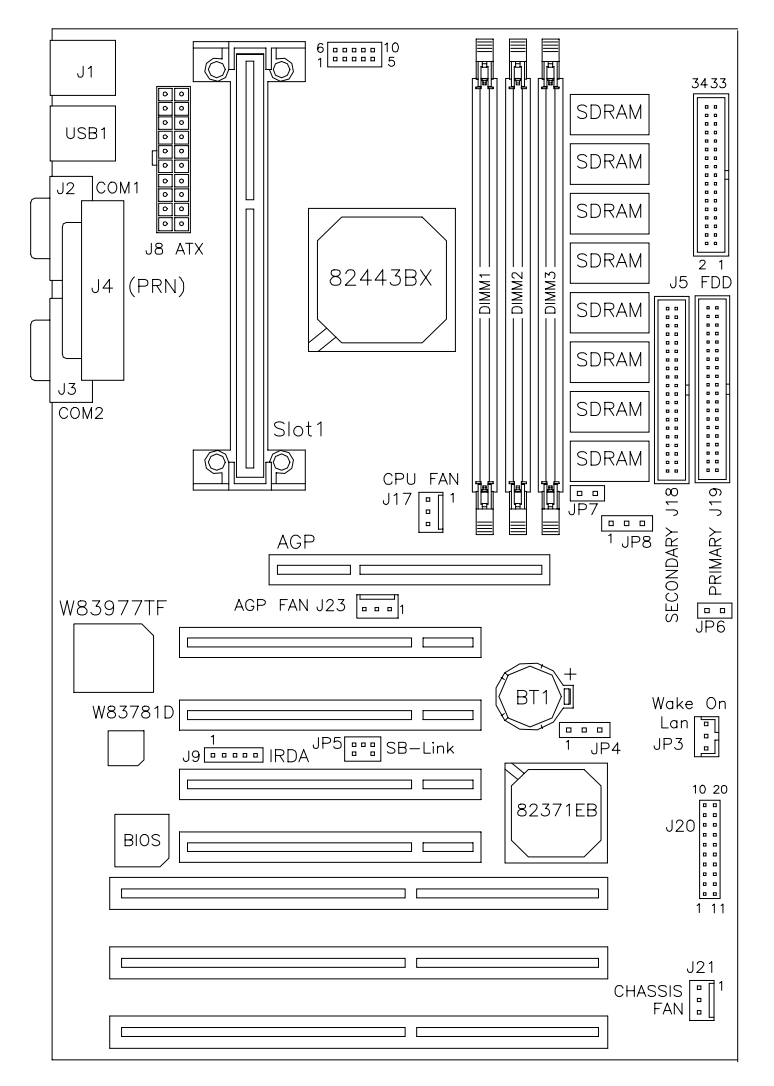

**Figure 1: Layout of the TI6NB+ Motherboard** 

### **3.1 Processor**

The TI6NB+ motherboard is designed to take a Pentium II processor running 233/266/300/333MHz (Klamath/Celeron/Deschutes) at 66MHz CPU bus speed or 300/350/400/450MHz (Deschutes) at 100MHz CPU bus speed with its Slot 1 processor connector.

### **3.2 L2 Cache**

The L2 cache is integrated in the Pentium II processor. The private L2 cache bus is not connected to package pins, rather its signals are routed between the two cavities using standard package techniques.

#### **3.3 Main Memory**

The TI6NB+ motherboard supports 32MB or 64MB SDRAM on board and three 168-pin DIMM (Dual In-line Memory Module) sockets. DIMM modules can be 8MB, 16MB, 32MB, 64MB and 128MB in SDRAM DRAM. In populating the DIMM sockets, DIMM1, DIMM2, and DIMM3 bank can be populated first. Refer to the following table showing examples on how to configure the memory.

*NOTE: Use SDRAM modules with PC100 specification when running 100MHz CPU bus speed. With 66MHz CPU bus speed, SDRAM modules with PC66 or PC100 specification can be used.* 

| <b>Onboard</b><br>SDRAM | DIMM3 | DIMM2 | DIMM1 | <b>Total Memory</b> |
|-------------------------|-------|-------|-------|---------------------|
| 32MB                    |       |       |       | 32MB                |
| 32MB                    | 32MB  |       |       | 64MB                |
| 32MB                    | 32MB  | 32MB  |       | 96MB                |
| 32MB                    | 32MB  | 32MB  | 32MB  | 128MB               |
| 32MB                    | 64MB  |       |       | 96MB                |
| 32MB                    | 64MB  | 32MB  |       | 128MB               |
| 32MB                    | 64MB  | 32MB  | 32MB  | 160MB               |
| 32MB                    | 128MB |       |       | 160MB               |
| 32MB                    | 128MB | 32MB  |       | 196MB               |
| 32MB                    | 128MB | 32MB  | 32MB  | 224MB               |
| 32MB                    | 128MB | 64MB  |       | 228MB               |
| 32MB                    | 128MB | 64MB  | 32MB  | 256MB               |
| 32MB                    | 128MB | 64MB  | 64MB  | 288MB               |
| 32MB                    | 128MB | 128MB | 64MB  | 352MB               |
| 32MB                    | 128MB | 128MB | 128MB | 416MB               |

 **168-pin DIMM (3.3V) SDRAM** 

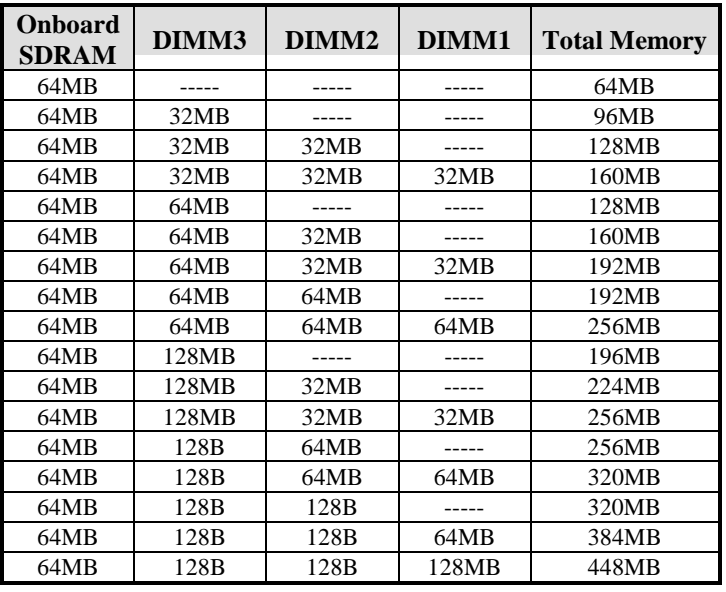

#### **168-pin DIMM (3.3V) SDRAM**

# **3.4 BIOS**

The BIOS on the TI6NB+ motherboard provides the standard BIOS functions plus the following additional features:

#### **1. ISA Plug and Play (PnP) Extension**

Unlike PCI cards that are Plug and Play, ISA cards require setting jumpers to resolve hardware conflicts. To make a computer system PnP, an ISA PnP standard is established and supported by new operating systems, such as Windows 95. Under Windows 95, the motherboard BIOS must have an ISA PnP extension to support new ISA PnP cards.

#### **2. Power Management**

The power management feature provides power savings by slowing down the CPU clock, turning off the monitor screen and stopping the HDD spindle motor. The BIOS fully conforms to ACPI (Advanced Configuration and Power Interface) specification.

# **3.5 I/O Port Address Map**

Each peripheral device in the system is assigned a set of I/O port addresses which also becomes the identity of the device. There is a total of 1K port address space available. The following table lists the I/O port addresses used on the motherboard.

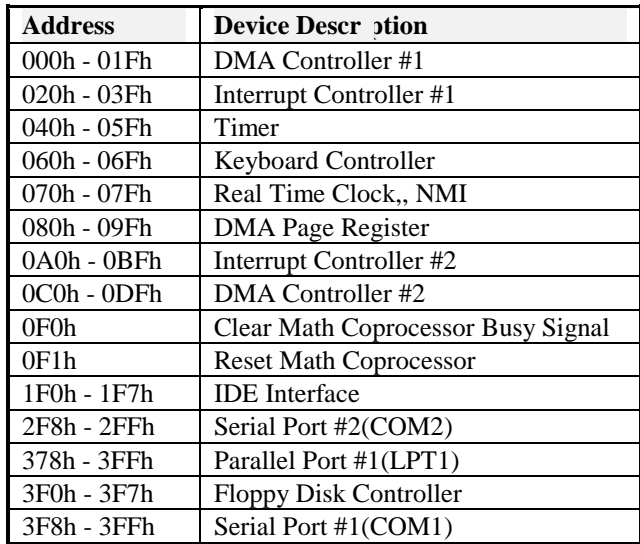

# **3.6 DMA Channels**

There are seven DMA channels available on the motherboard; only DMA2 is used by the floppy controller. In the case that ECP mode on the parallel port is utilized, DMA1 or DMA3 will be used.

# **3.7 Interrupt Request (IRQ) Lines**

There is a total of 15 IRQ lines available on the motherboard. Peripheral devices use an interrupt request to notify the CPU for the service required. The following table shows the IRQ lines used by the devices on the motherboard:

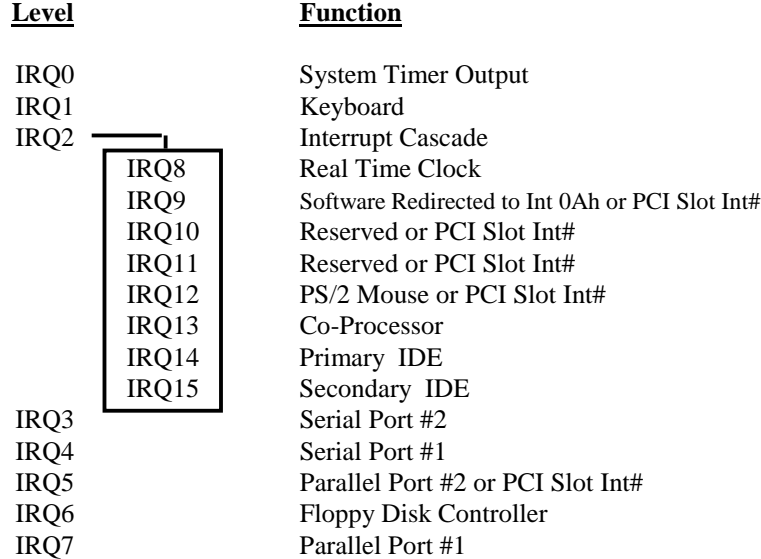

# **3.8 Onboard PCI-IDE**

The PCI-IDE controller is a part of the Intel 82440BX AGPset or VIA Apollo Pro Plus chipset. It supports PIO mode 3/4 and bus mastering Ultra DMA/33. The peak transfer rate of PIO mode 3/4 can be as high as 17MB/sec. Using HDDs that support Ultra DMA/33, the peak transfer rate can reach 33MB/sec. There are two IDE connectors - primary IDE and secondary IDE. With two devices per connector, up to four IDE devices can be supported.

#### **3.9 Onboard Multi-I/O**

The onboard multi-I/O chip, W83977TF, supports a keyboard controller (AMI copyright), two serial ports, one parallel port, one floppy controller and one IrDA port. The serial ports are 16550 UART compatible. The parallel port features high-speed EPP/ECP mode. The floppy controller supports up to 2.88 MB format.

#### **3.10 Onboard AGP Slot**

The AGP (Accelerated Graphics Port) slot supports AGP compliant VGA cards to achieve rich 3D and video graphics display. AGP is a platform bus specification that enables 3D graphics capabilities including support for z-buffering, alpha blending and faster texture mapping.

#### **3.11 Hardware Monitoring IC**

The TI6NB+ comes with the Winbond W83781D hardware monitoring IC. It monitors several hardware parameters including power supply voltages, fan speeds, and temperatures, which are very important for a high-end computer system to work stable and properly.

This page was intentionally left blank.

# **Chapter 4 Configuring the Motherboard**

The following sections describe the necessary procedures and proper jumper settings to configure the TI6NB+ motherboard. For the locations of the jumpers, refer to Figure 2.

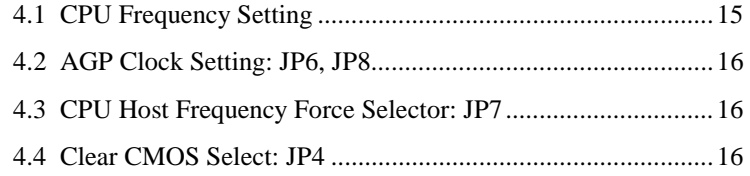

The following examples show the conventions used in this chapter.

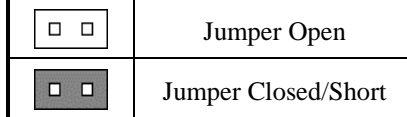

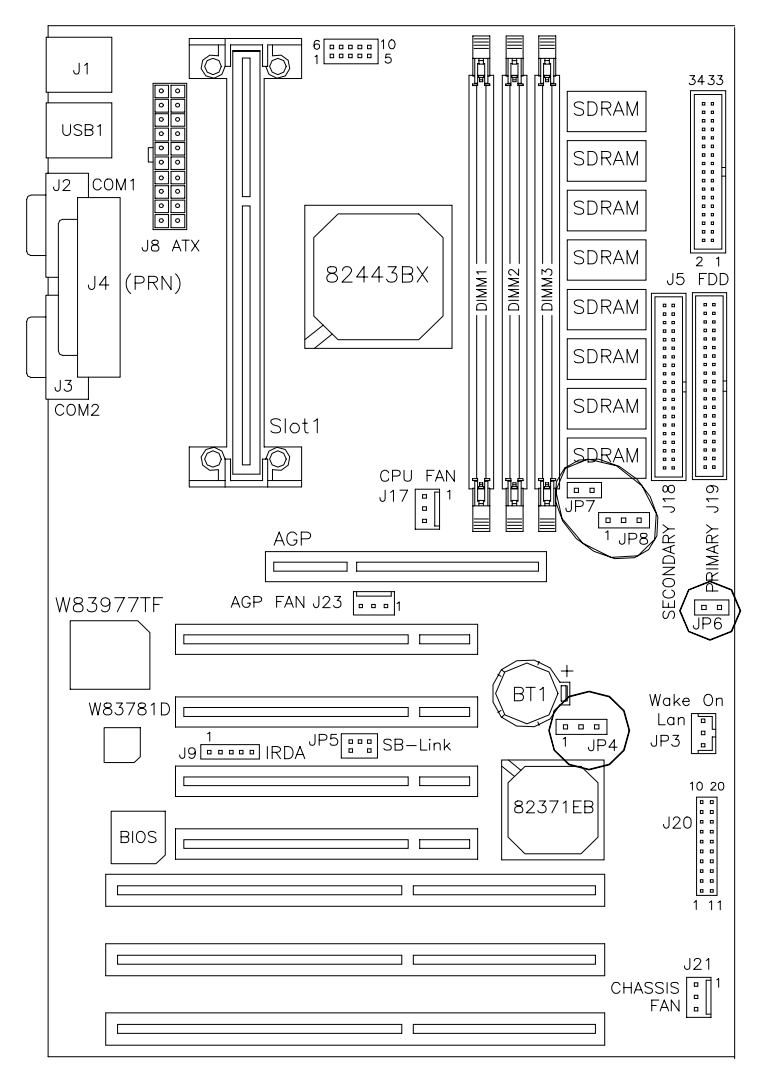

**Figure 2: Jumper Location on the TI6NB+** 

#### **4.1 CPU Frequency Setting**

The TI6NB+ motherboard allows users to set the CPU speed through the BIOS. The parameters in setting the CPU speed include *CPU Clock Multiplier* and *CPU Clock/PCI Clock*.

In the initial setup, the system automatically detects the bus speed (front side bus) of the CPU (66MHz or 100MHz). Press the  $\uparrow$  and  $\downarrow$  keys to change the CPU speed or press the PageUp or PageDown key to see the selections for CPU Clock Multiplier and CPU/PCI Clock Select.

CPU speed configuration examples:

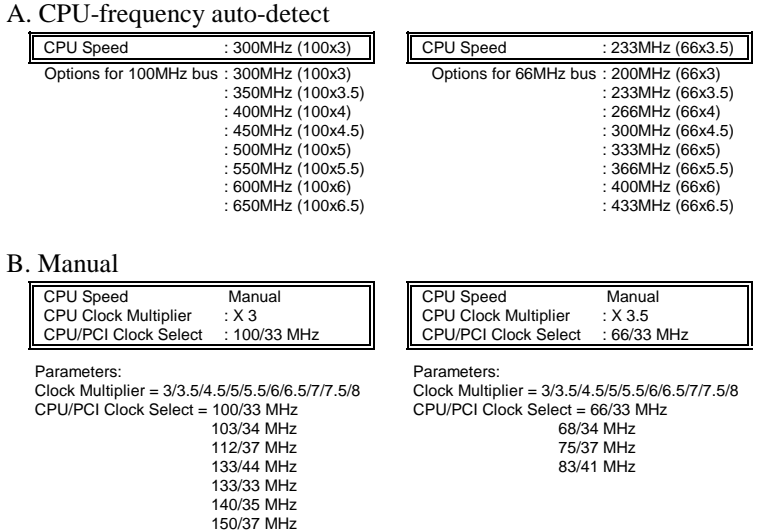

*NOTE: Overclocking could cause the system not to boot. When this happens, turn off the computer by pressing the power button and turn it on again by pressing the Insert key and the power button simultaneously. Then press the Delete key to enter BIOS Setup and configure the CPU speed.* 

# **4.2 AGP Clock Setting: JP6, JP8**

JP6 and JP8 **(found only in motherboard versions 1.00 and above)** can be used to set the AGP clock to run the 'normal' AGP clock or AGP clock synchronous with the CPU clock. Refer to the table below.

| <b>Jumper</b>   | <b>Normal</b><br><b>Setting</b> | <b>AGP Clock</b><br>Synchronous w/<br><b>CPU Clock</b> |
|-----------------|---------------------------------|--------------------------------------------------------|
| JP <sub>6</sub> | <b>OPEN</b>                     | <b>SHORT</b>                                           |
| JP8             | pin 1-2: SHORT                  | pin 2-3: SHORT                                         |

*NOTE: This section applies only for processors with 100MHz CPU bus speed. When setting AGP clock other than the 'normal' setting, make sure a good-quality AGP card is being used.* 

# **4.3 CPU Host Frequency Force Selector: JP7**

The TI6NB+ is able to detect the host frequency (66MHz or 100MHz) of the installed CPU. The JP7 jumper, however, can be set to **OPEN** to override the detection and force the host frequency to run at 100MHz.

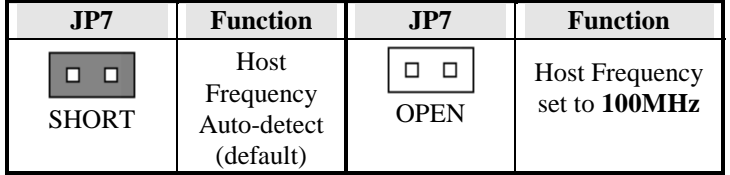

# **4.4 Clear CMOS Select: JP4**

Use JP4, a 3-pin header, to clear the contents of the CMOS RAM. Do not clear the CMOS RAM unless it is absolutely necessary. You will lose your password, etc. To clear CMOS, the ATX-power connector should be disconnected from the motherboard

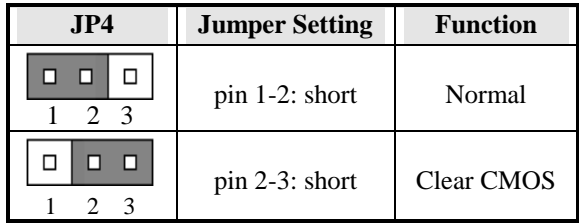

# **Chapter 5 Installation**

This chapter describes the interface that the TI6NB+ provides for creating a working system. Refer to Figure 3 for the location of the connectors.

The following items are covered in this chapter:

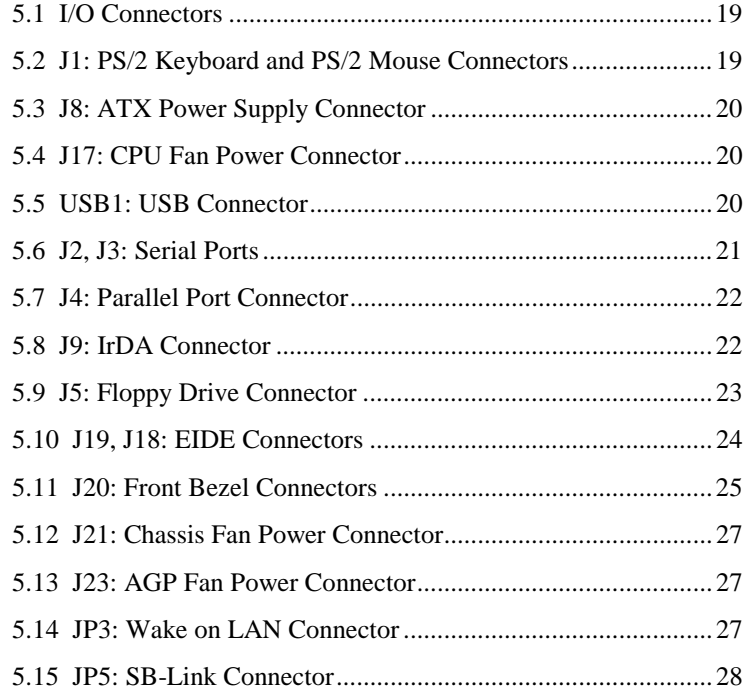

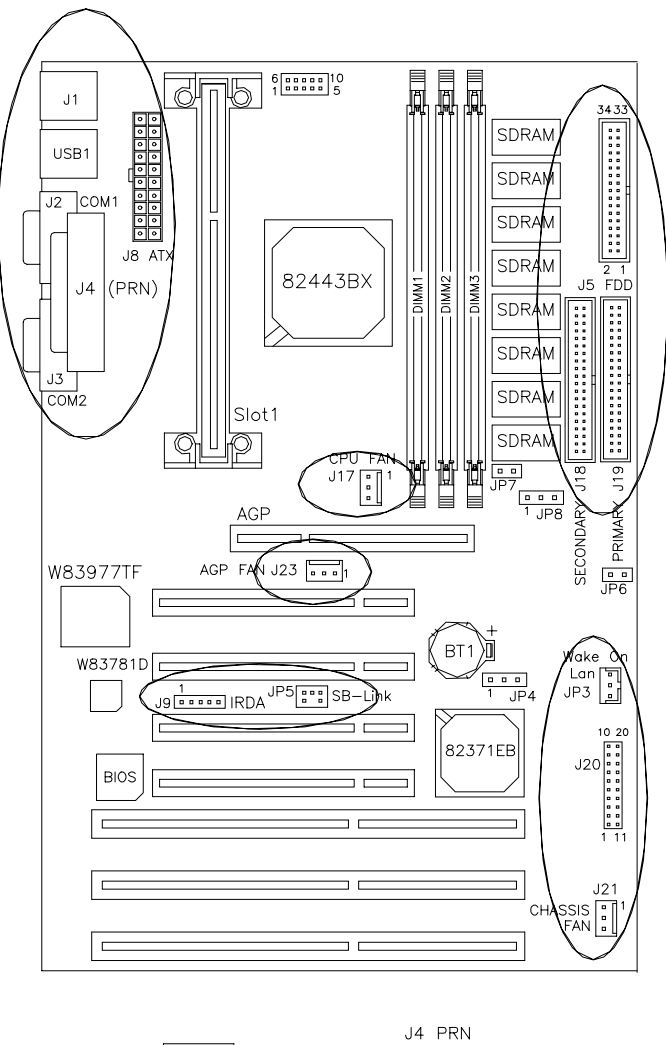

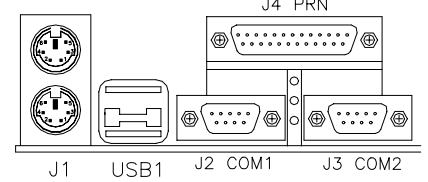

**Figure 3: Connector Location on the TI6NB+** 

# **5.1 I/O Connectors**

The I/O connectors connect the TI6NB+ to the most common peripherals. To attach cables to these connectors, carefully align Pin 1 of the cables to that of the connectors. Refer to Figure 4 for the location and orientation of the connectors.

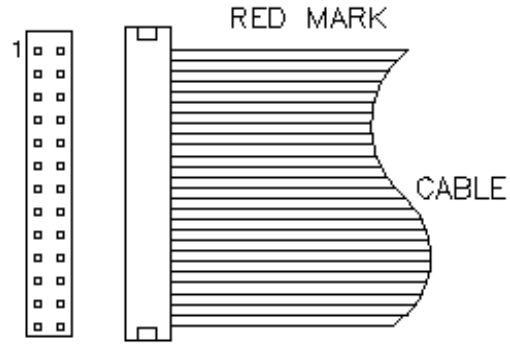

**Figure 4: Orientation of the I/O Connector** 

#### **5.2 J1: PS/2 Keyboard and PS/2 Mouse Connectors**

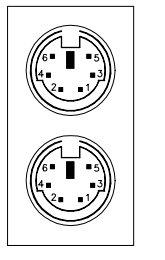

PS/2 Mouse

PS/2 Keyboard

| Below are the pin-out assignments of the connectors. |  |  |
|------------------------------------------------------|--|--|

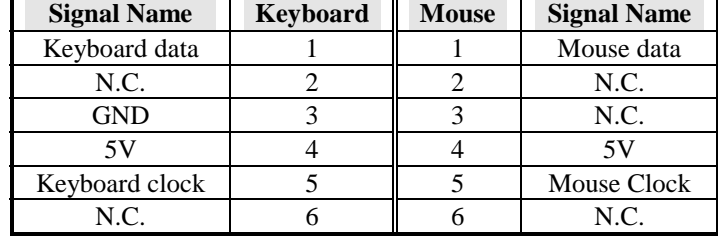

# **5.3 J8: ATX Power Supply Connector**

J8 is a 20-pin ATX power supply connector. Refer to the following table for the pin out assignments. (*Use an ATX power supply with 3.3V power.*)

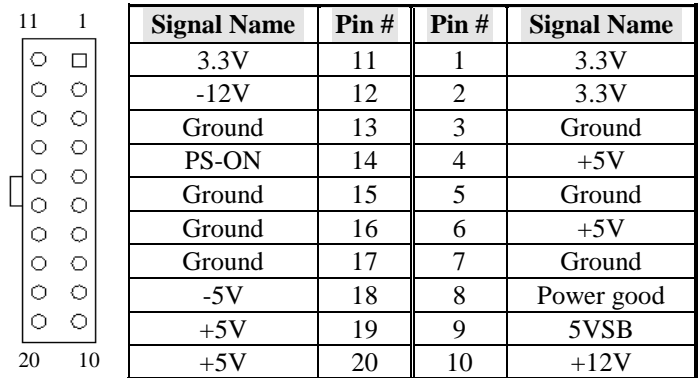

# **5.4 J17: CPU Fan Power Connector**

J17 is a 3-pin header for the CPU fan power connector. The fan must be a 12V fan.

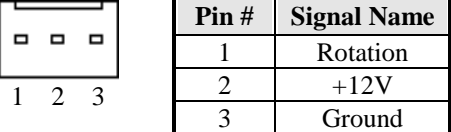

# **5.5 USB1: USB Connector**

USB1 is the standard USB external connector consisting of two ports. USB support allows connections of up to 64 plug and play external peripherals per channel. The following table shows the pin outs of these ports.

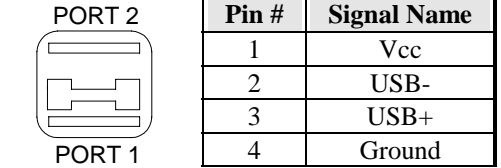

# **5.6 J2, J3: Serial Ports**

The onboard serial ports of the TI6NB+, J2 and J3, are two DB-9 external connectors. The following table shows the pin-out assignments of the these connectors.

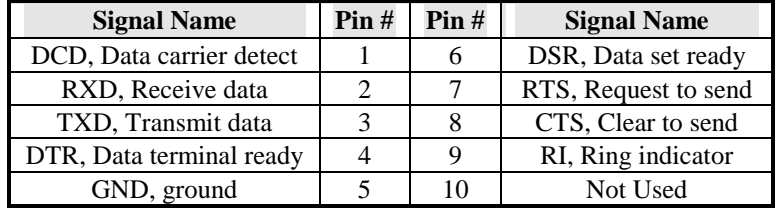

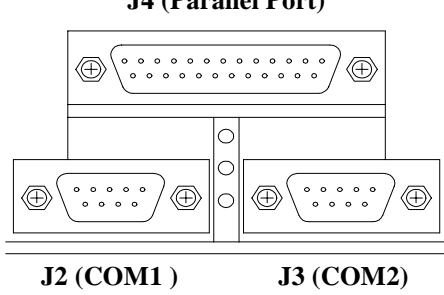

#### **J4 (Parallel Port)**

# **5.7 J4: Parallel Port Connector**

J4 is a DB-25 external connector as seen in the above figure. The following table describes the pin- out assignments of this connector.

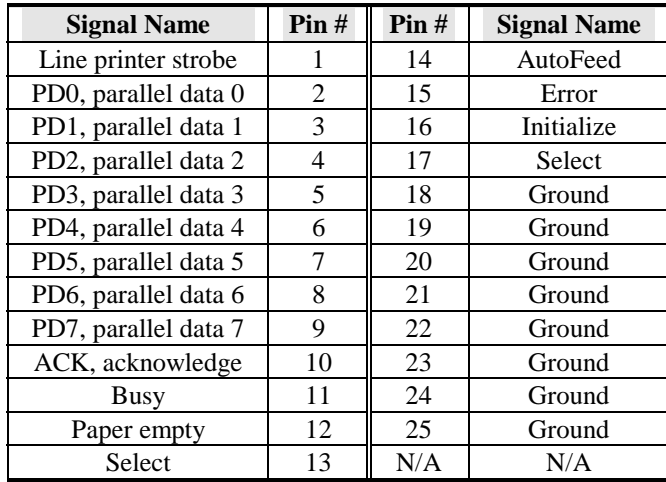

# **5.8 J9: IrDA Connector**

This connector is used for an IrDA connector that supports infrared wireless communication.

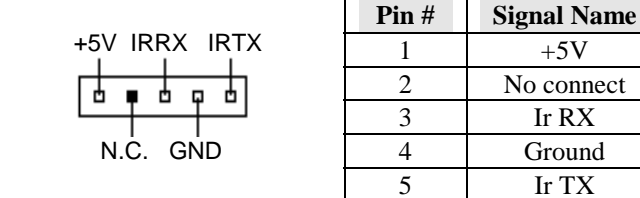

# **5.9 J5: Floppy Drive Connector**

J5 of the TI6NB+ is a 34-pin header and will support up to 2.88MB floppy drives. The following table shows its pin-out assignments.

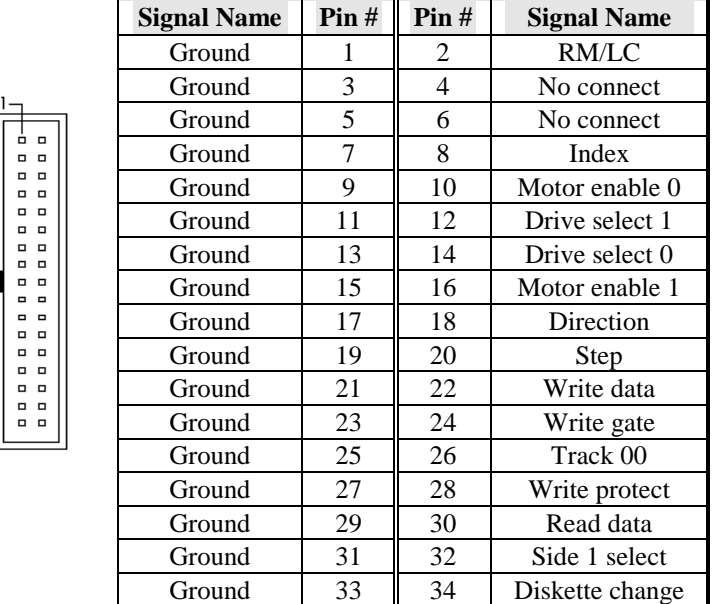

# **5.10 J19, J18: EIDE Connectors**

 **J19: Primary IDE Connector** 

|            | <b>Signal Name</b> | $\text{Pin }#$  | $\text{Pin }#$  | <b>Signal Name</b> |
|------------|--------------------|-----------------|-----------------|--------------------|
|            | <b>Reset IDE</b>   |                 | 2               | Ground             |
| ם נ        | Host data 7        | 3               | $\overline{4}$  | Host data 8        |
| ם נ        | Host data 6        | 5               | 6               | Host data 9        |
| ם נ<br>ם נ | Host data 5        |                 | 8               | Host data 10       |
| ם נ        | Host data 4        | 9               | 10              | Host data 11       |
| ם נ<br>ם נ | Host data 3        | 11              | 12              | Host data 12       |
| ם נ        | Host data 2        | 13              | 14              | Host data 13       |
| ם נ        | Host data 1        | 15              | 16              | Host data 14       |
| ם נ<br>ם נ | Host data 0        | 17              | 18              | Host data 15       |
| ם נ        | Ground             | 19              | 20              | Key                |
| ם נ<br>ם נ | DRQ0               | 21              | 22              | Ground             |
| ם נ        | <b>Host IOW</b>    | 23              | 24              | Ground             |
| ם נ<br>ם נ | <b>Host IOR</b>    | 25              | $\overline{2}6$ | Ground             |
| ם נ        | IOCHRDY            | 27              | 28              | <b>Host ALE</b>    |
| ם נ        | DACK0              | 29              | 30              | Ground             |
| o t        | IRO <sub>14</sub>  | 31              | 32              | No connect         |
|            | Address 1          | $\overline{33}$ | 34              | No connect         |
|            | Address 0          | $\overline{35}$ | 36              | Address 2          |
|            | Chip select 0      | 37              | 38              | Chip select 1      |
|            | Activity           | 39              | $\overline{40}$ | Ground             |

# **J18: Secondary IDE Connector**

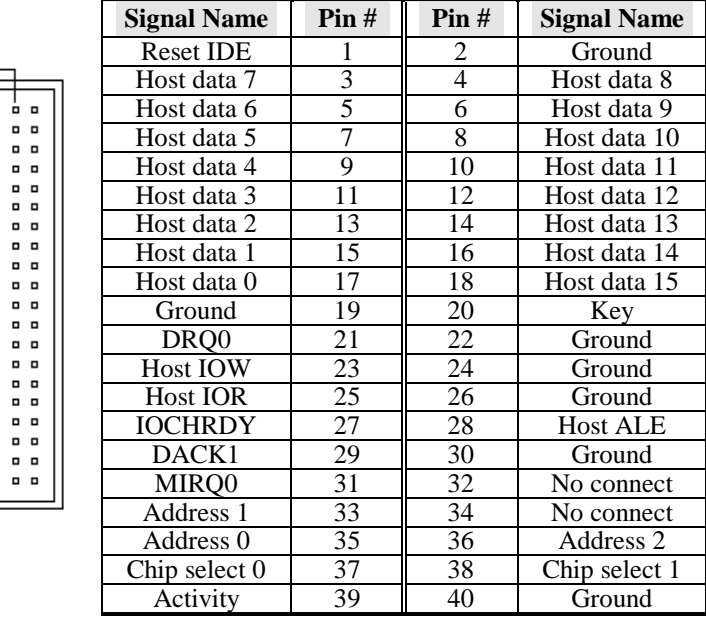

## **5.11 J20: Front Bezel Connectors**

The front bezel of the case has a control panel which provides light indication of the computer activities and switches to change the computer status. J20 is a 20-pin header that provides interfaces for the following functions.

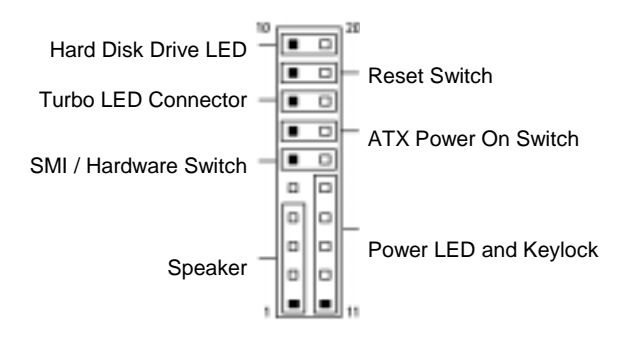

#### **Speaker: Pins 1 - 4**

This connector provides an interface to a speaker for audio tone generation. An 8-ohm speaker is recommended.

|  |  |  |  | a de la partida de la parte de la contra de la calca de la calca de la calca de la calca de la calca de la cal<br>La calca de la calca de la calca de la calca de la calca de la calca de la calca de la calca de la calca de la |
|--|--|--|--|----------------------------------------------------------------------------------------------------|
|  |  |  |  |                                                                                                    |

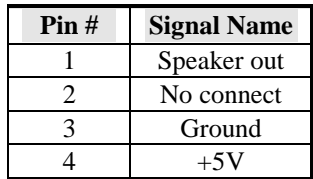

#### **Power LED and Keylock: Pins 11 - 15**

The power LED indicates the status of the main power switch. The keylock switch, when closed, will disable the keyboard function.

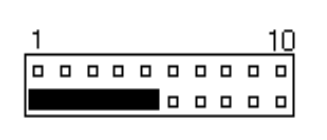

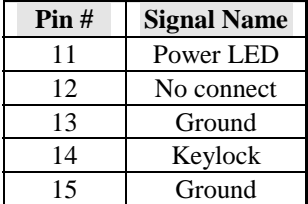

#### **SMI/Hardware Switch: Pins 6 and 16**

This connector supports the "Green Switch" on the control panel, which, when pressed, will force the system board into the power-saving mode immediately.

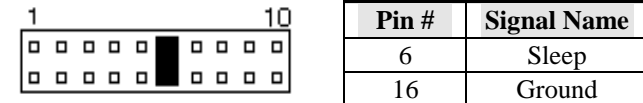

# **ATX Power ON Switch: Pins 7 and 17**

This 2-pin connector is an "ATX Power Supply On/Off Switch" on the motherboard that connects to the power switch on the case. When pressed, the power switch will force the motherboard to power on. When pressed again, it will force the motherboard to power off.

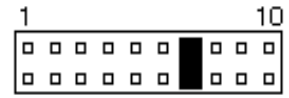

#### **Turbo LED Connector: Pins 8 and 18**

There is no turbo/deturbo function on the motherboard. The Turbo LED on the control panel will always be On when attached to this connector.

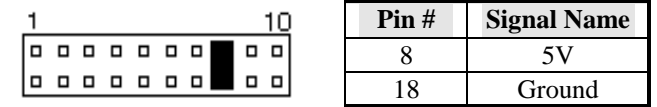

#### **Reset Switch: Pins 9 and 19**

The reset switch allows the user to reset the system without turning the main power switch Off and then On. Orientation is not required when making a connection to this header.

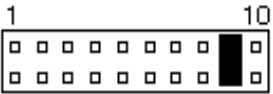

 **Hard Disk Drive LED Connector: Pins 10 and 20**  This connector connects to the hard drive activity LED on

control panel. This LED will flash when the HDD is being accessed.

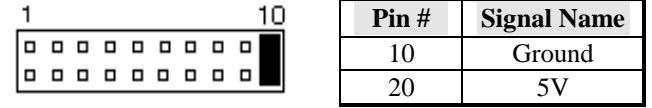

# **5.12 J21: Chassis Fan Power Connector**

J21 is a 3-pin header for the chassis fan power connector. The fan must be a 12V fan.

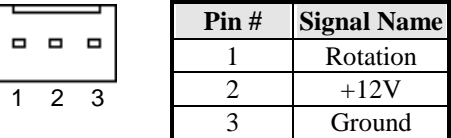

# **5.13 J23: AGP Fan Power Connector**

J23 is a 3-pin header for the AGP fan power connector. The fan must be a 12V fan.

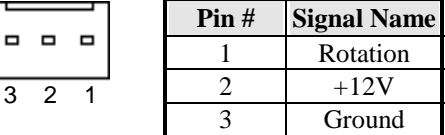

#### **5.14 JP3: Wake on LAN Connector**

JP3 is a 3-pin header for the Wake on LAN function on the motherboard. The following table shows the pin out assignments of this connector. Wake on LAN will function properly only with an ATX power supply with 5VSB that has 200mA.

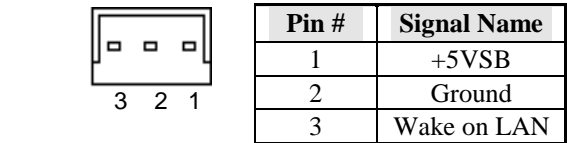

# **5.15 JP5: SB-Link Connector**

The following table shows the pin out assignments of this connector. This connector is used for the Creative Sound AWE64D PCI sound card. The SB-Link uses Intel's PC-PCI technology to deliver (Creative's) Sound Blaster 16 compatibility to AWE64D, enabling users to play Real-mode DOS games.

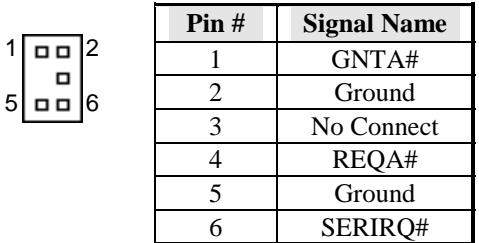

# **Chapter 6 BIOS and System Setup**

This chapter describes the different settings available in the Award BIOS. The topics covered in this chapter are as follows:

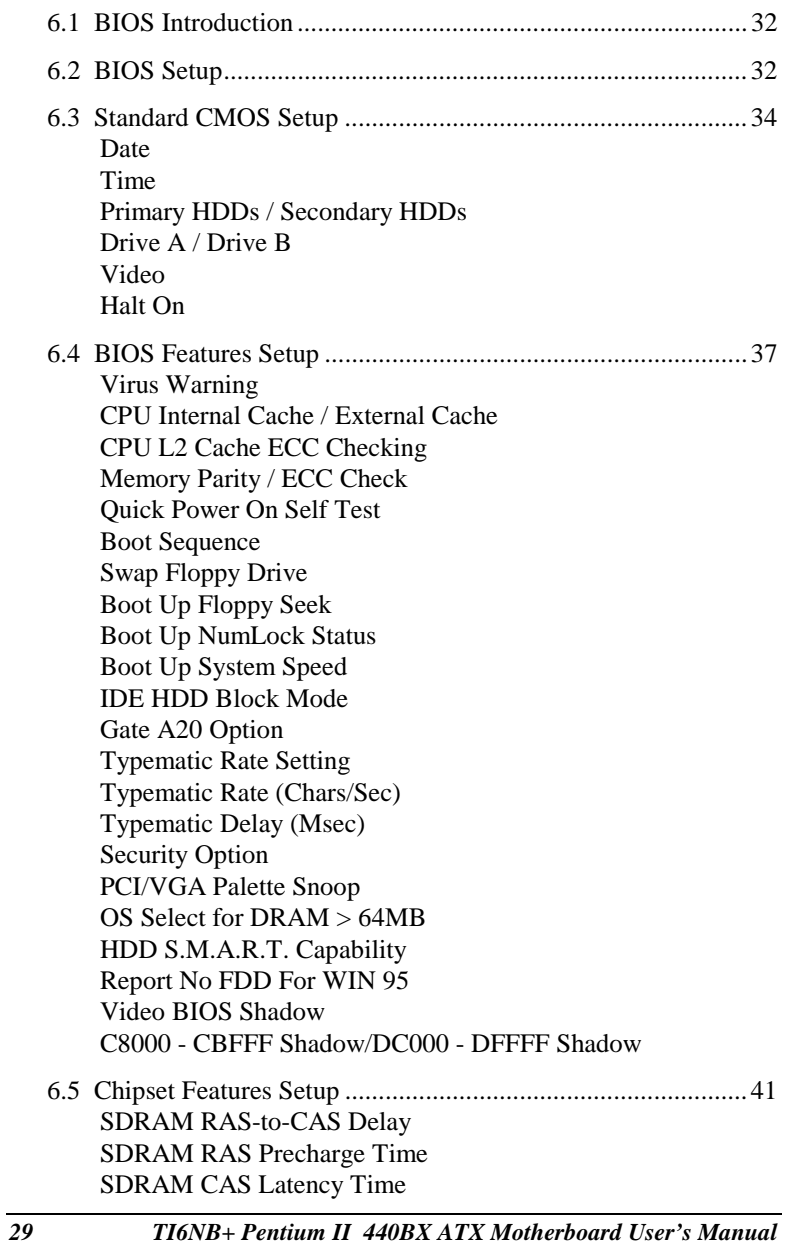

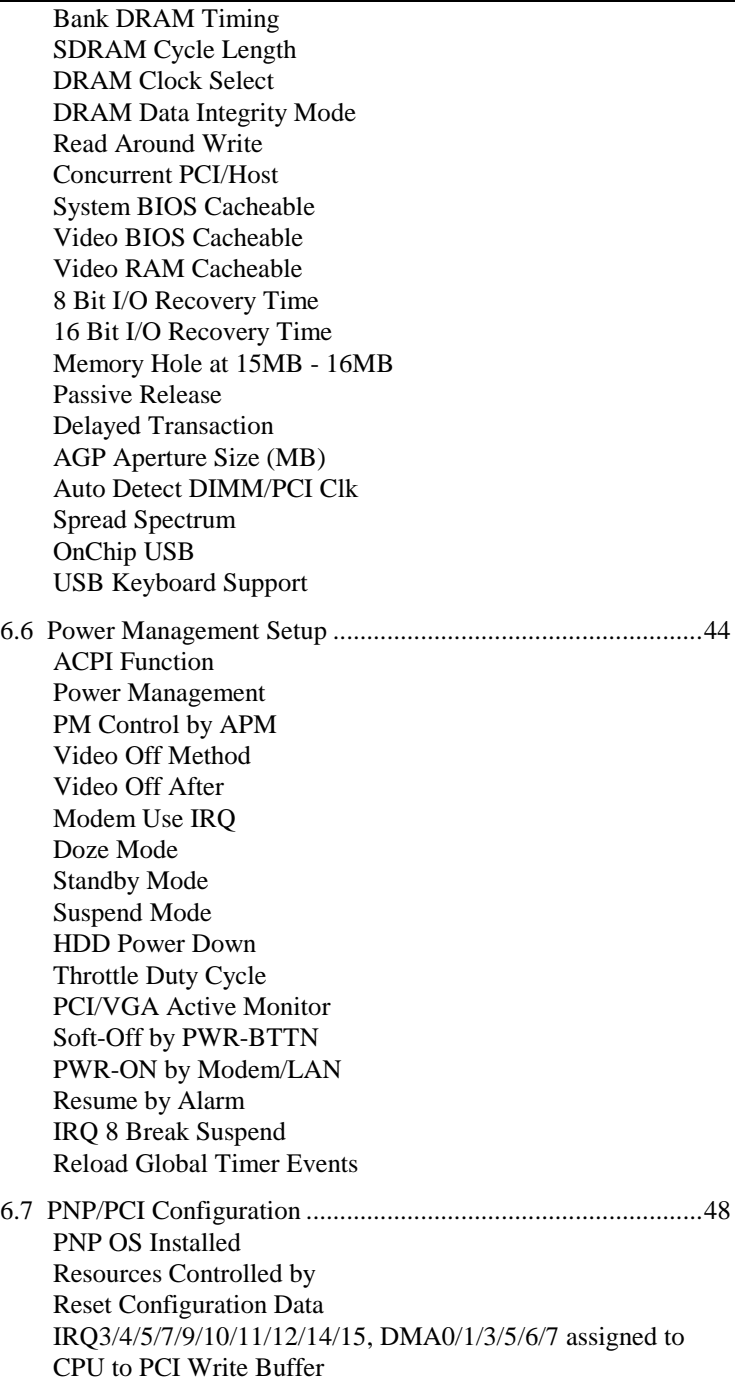

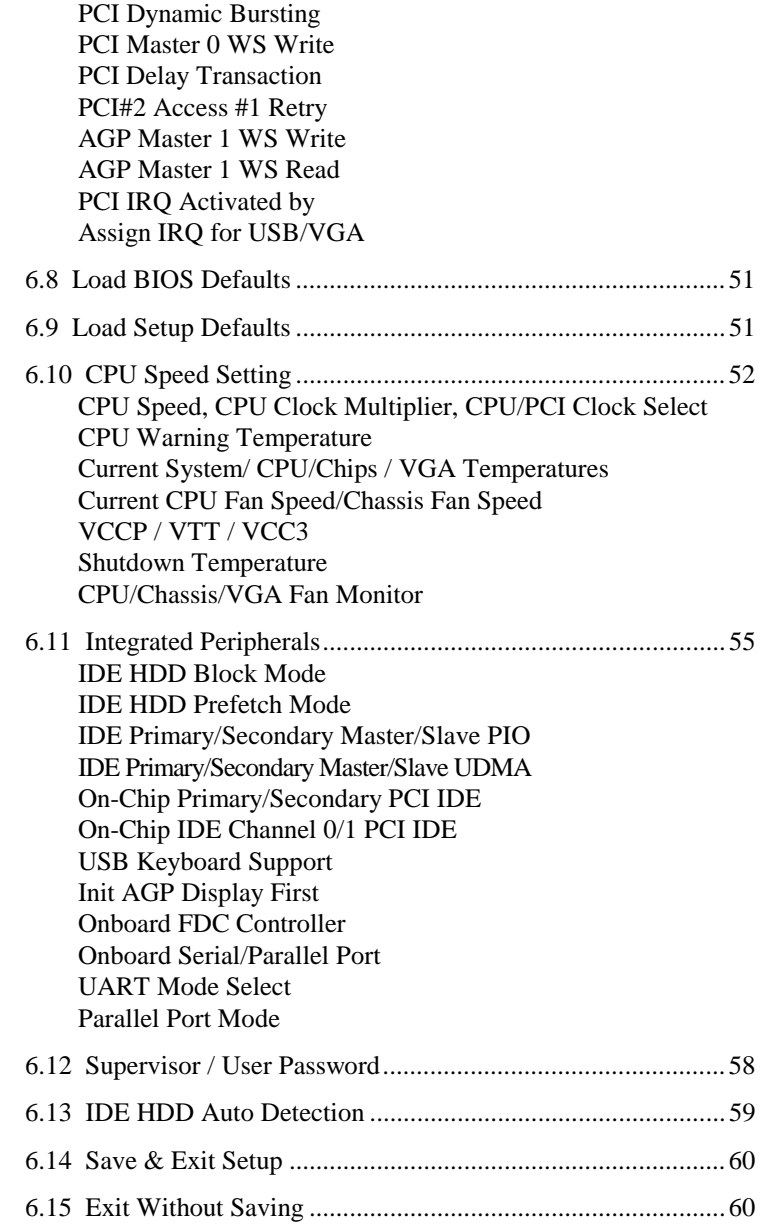

# **6.1 BIOS Introduction**

The Award BIOS (Basic Input/Output System) installed in your computer system's ROM supports Intel Pentium II processors. The BIOS provides critical low-level support for a standard device such as disk drives, serial and parallel ports. It also adds virus and password protection as well as special support for detailed fine-tuning of the chipset controlling the entire system.

# **6.2 BIOS Setup**

The Award BIOS provides a Setup utility program for specifying the system configurations and settings. The BIOS ROM of the system stores the Setup utility. When you turn on the computer, the Award BIOS is immediately activated. Pressing the <Del> key immediately allows you to enter the Setup utility. If you are a little bit late pressing the <Del> key, POST(Power On Self Test) will continue with its test routines, thus preventing you from invoking the Setup. If you still wish to enter Setup, restart the system by pressing the "Reset" button or simultaneously pressing the <Ctrl>, <Alt> and <Delete> keys. You can also restart by turning the system Off and back On again. The following message will appear on the screen:

Press <DEL> to Enter Setup

In general, you press the arrow keys to highlight items, <Enter> to select, the  $\langle PgUp \rangle$  and  $\langle PgDn \rangle$  keys to change entries,  $\langle F1 \rangle$  for help and <Esc> to quit.

When you enter the Setup utility, the Main Menu screen will appear on the screen. The Main Menu allows you to select from various setup functions and exit choices.
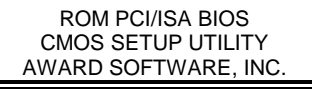

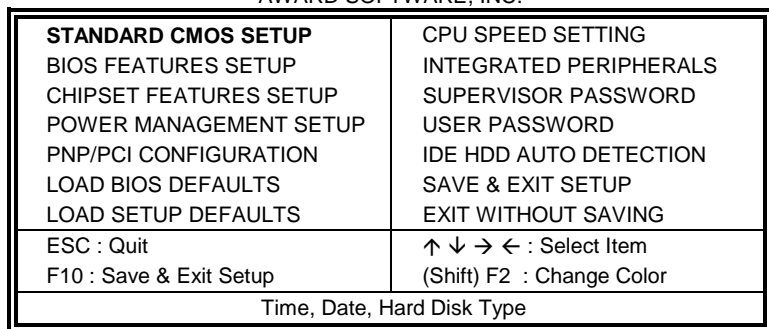

The section below the setup items of the Main Menu displays the control keys for this menu. At the bottom of the Main Menu, just below the control keys section, there is another section which displays the following information.

*NOTE: If your computer cannot boot after making and saving system changes with Setup, the Award BIOS supports an override to the CMOS settings that resets your system to its default.* 

> *We strongly recommend that you avoid making any changes to the chipset defaults. These defaults have been carefully chosen by both Award and your system manufacturer to provide the absolute maximum performance and reliability.*

#### **6.3 Standard CMOS Setup**

"Standard CMOS Setup" choice allows you to record some basic hardware configurations in your computer system and set the system clock and error handling. If the motherboard is already installed in a working system, you will not need to select this option. You will need to run the Standard CMOS option, however, if you change your system hardware configurations, the onboard battery fails, or the configuration stored in the CMOS memory was lost or damaged.

ROM PCI/ISA BIOS STANDARD CMOS SETUP AWARD SOFTWARE, INC.

| Date (mm:dd:yy) : Wed, Mar 4 1998     |             |                |                                                 |             |                        |                     |                            |             |
|---------------------------------------|-------------|----------------|-------------------------------------------------|-------------|------------------------|---------------------|----------------------------|-------------|
| Time (hh:mm:ss) :<br>00:00:00         |             |                |                                                 |             |                        |                     |                            |             |
| <b>HARD DISKS</b>                     | <b>TYPE</b> |                | <b>CYLS</b>                                     | <b>HEAD</b> | <b>PRECOMP</b>         | LANDZ               | <b>SECTOR</b>              |             |
|                                       |             | <b>SIZE</b>    |                                                 |             |                        |                     |                            | <b>MODE</b> |
| <b>Primary Master</b>                 | Auto        | $\Omega$       | $\Omega$                                        | $\Omega$    | $\Omega$               | $\Omega$            | $\Omega$                   | Auto        |
| <b>Primary Slave</b>                  | Auto        | $\Omega$       | $\Omega$                                        | $\Omega$    | $\Omega$               | $\Omega$            | $\Omega$                   | Auto        |
| Secondary Master                      | Auto        | $\Omega$       | $\Omega$                                        | $\Omega$    | $\Omega$               | $\Omega$            | O                          | Auto        |
| Secondary Slave                       | Auto        | $\Omega$       | 0                                               | $\Omega$    | $\Omega$               | $\Omega$            | $\Omega$                   | Auto        |
|                                       |             |                |                                                 |             |                        |                     |                            |             |
| Drive A                               |             | : 1.44M, 3.5in |                                                 |             |                        | <b>Base Memory</b>  | $\ddot{\phantom{a}}$       | 640K        |
| Drive B                               | : None      |                |                                                 |             | <b>Extended Memory</b> |                     | $\ddot{\phantom{a}}$       | 15360K      |
|                                       |             |                |                                                 |             |                        | Other Memory        | $\ddot{\phantom{a}}$       | 384K        |
| Video                                 |             | : EGA / VGA    |                                                 |             |                        |                     |                            |             |
| Halt On                               |             | : All Errors   |                                                 |             |                        | <b>Total Memory</b> | $\sim$ 1                   | 16384K      |
| ESC: Quit                             |             |                | $\uparrow \psi \rightarrow \leftarrow$ : Select |             | Item                   |                     | $PU / PD / + / -$ : Modify |             |
| F1: Help<br>(Shift) F2 : Change Color |             |                |                                                 |             |                        |                     |                            |             |

At the bottom of the menu are the control keys for use on this menu. If you need any help in each item field, you can press the <F1> key. It will display the relevant information to help you. The memory display at the lower right-hand side of the menu is read-only. It will adjust automatically according to the memory changed. The following describes each item of this menu.

## **Date**

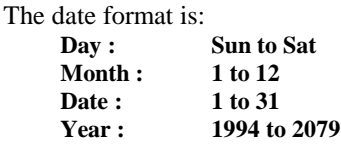

To set the date, highlight the "Date" field and use the PageUp/ PageDown or +/- keys to set the current time.

#### **Time**

The time format is: **Hour : 00 to 23 Minute : 00 to 59 Second : 00 to 59** 

To set the time, highlight the "Time" field and use the  $\langle PgUp \rangle / \langle PgDn \rangle$ or +/- keys to set the current time.

## **Primary HDDs / Secondary HDDs**

The onboard PCI IDE connectors provide Primary and Secondary channels for connecting up to four IDE hard disks or other IDE devices. Each channel can support up to two hard disks; the first is the "Master" and the second is the "Slave".

To enter the specifications for a hard disk drive, you must select first a "Type". There are 45 predefined types and 4 user definable types are for Enhanced IDE BIOS. Type 1 to 45 are predefined. Type "User" is user-definable. For the Primary Master/Slave as well as Secondary Master/Slave, you can select "Auto" under the TYPE and MODE fields. This will enable auto detection of your IDE drives and CD-ROM drive during POST.

Press <PgUp>/<PgDn> to select a numbered hard disk type or type the number and press the <Enter> key. The hard disk will not work properly if you enter incorrect information for this field. If your hard disk drive type is not matched or listed, you can use Type User to define your own drive type manually. If you select Type User, related information is asked to be entered to the following items.

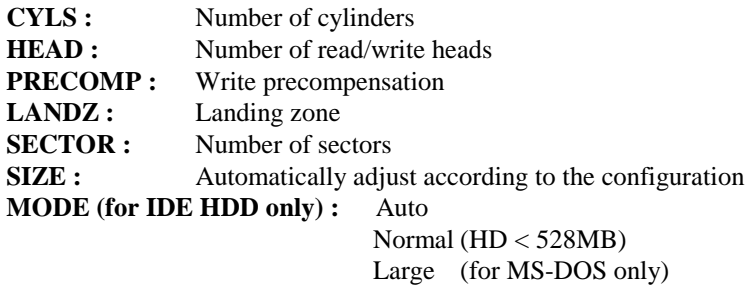

LBA (HD > 528MB and supports Logical Block Addressing)

*NOTE: The specifications of your drive must match with the drive table. The hard disk will not work properly if you enter incorrect information in these fields. If your hard disk drive type is not matched or listed, you can use Type User to define your own drive type manually.* 

## **Drive A / Drive B**

These fields identify the types of floppy disk drive A or drive B that has been installed in the computer. The available specifications are:

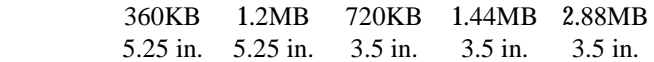

## **Video**

This field selects the type of video display card installed in your system. You can choose the following video display cards:

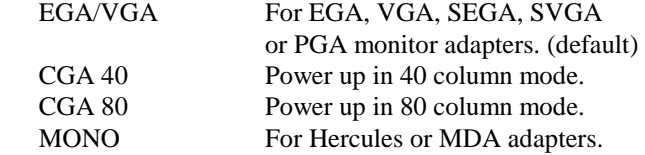

#### **Halt On**

This field determines whether or not the system will halt if an error is detected during power up.<br>No errors  $\frac{1}{2}$  hoot will not be halted for

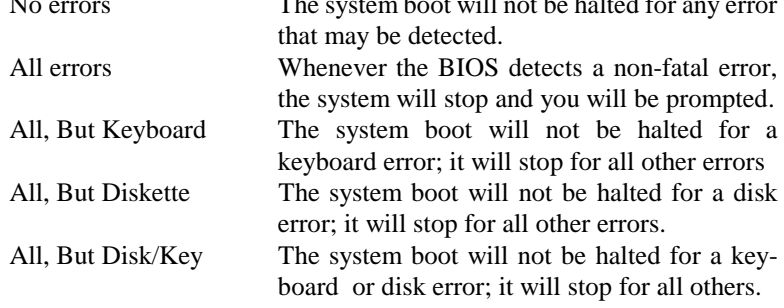

## **6.4 BIOS Features Setup**

Ш

This section allows you to configure and improve your system and allows you to set up some system features according to your preference.

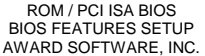

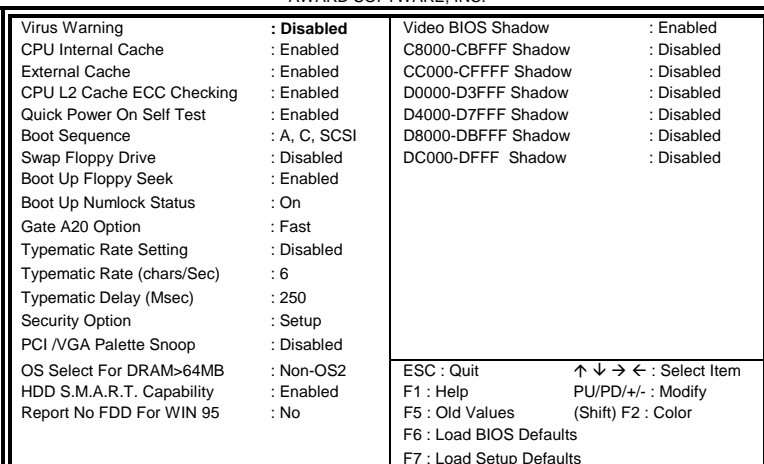

## **For Intel 82440BX chipset**

ROM / PCI ISA BIOS BIOS FEATURES SETUP AWARD SOFTWARE, INC.

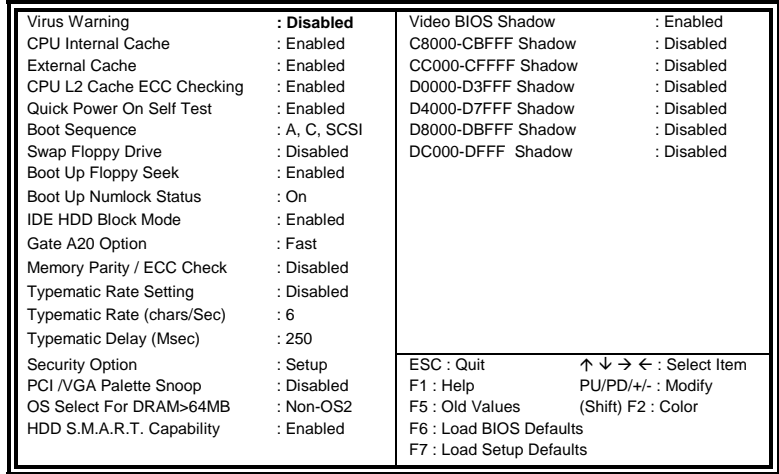

**For VIA Apollo Pro Plus (82C693) chipset** 

## **Virus Warning**

This item protects the boot sector and partition table of your hard disk against accidental modifications. If an attempt is made, the BIOS will halt the system and display a warning message. If this occurs, you can either allow the operation to continue or run an anti-virus program to locate and remove the problem.

*NOTE: Many disk diagnostic programs, which attempt to access the boot sector table, can cause the virus warning. If you will run such a program, disable the Virus Warning feature.* 

#### **CPU Internal Cache / External Cache**

Cache memory is additional memory that is much faster than conventional DRAM (system memory). CPUs from 486-type on up contain internal cache memory, and most, but not all, modern PCs have additional (external) cache memory. When the CPU requests data, the system transfers the requested data from the main DRAM into cache memory, for even faster access by the CPU. These items allow you to enable (speed up memory access) or disable the cache function. By default, these items are *Enabled*.

## **CPU L2 Cache ECC Checking**

#### **Memory Parity / ECC Check**

When enabled, this allows parity / ECC checking of the CPU's L2 cache.

#### **Quick Power On Self Test**

When enabled, this field speeds up the Power On Self Test (POST) after the system is turned on. If it is set to *Enabled*, BIOS will skip some items.

#### **Boot Sequence**

This field determines the drive that the system searches first for an operating system. The default value is *A, C, SCSI*. The options are :

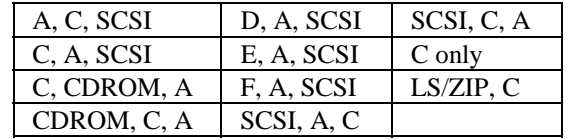

#### **Swap Floppy Drive**

This item allows you to determine whether or not to enable Swap Floppy Drive. When enabled, the BIOS swaps floppy drive assignments so that Drive A becomes Drive B, and Drive B becomes Drive A. By default, this field is set to *Disabled.*

#### **Boot Up Floppy Seek**

When enabled, the BIOS will seek whether or not the floppy drive installed has 40 or 80 tracks. 360K type has 40 tracks while 760K, 1.2M and 1.44M all have 80 tracks. By default, this field is set to *Enabled.*

#### **Boot Up NumLock Status**

This allows you to activate the NumLock function after you power up the system. By default, the system boots up with *NumLock* On.

#### **Boot Up System Speed**

This has no function and selects the default system speed *(High).*

#### **IDE HDD Block Mode**

This field allows your hard disk controller to use the fast block mode to transfer data to and from your hard disk drive.

#### **Gate A20 Option**

This field allows you to select how Gate A20 is worked. Gate A20 is a device used to address memory above 1 MB. The default setting is *Fast.*

#### **Typematic Rate Setting**

When disabled, continually holding down a key on your keyboard will generate only one instance. When enabled, you can set the two typematic controls listed next. By default, this field is set to *Disabled.* 

#### **Typematic Rate (Chars/Sec)**

When the typematic rate is enabled, the system registers repeated keystrokes speeds. Settings are from 6 to 30 characters per second.

#### **Typematic Delay (Msec)**

When the typematic rate is enabled, this item allows you to set the time interval for displaying the first and second characters. By default, this item is set to *250msec.* 

#### **Security Option**

This field allows you to limit access to the System and Setup. The default value is *Setup*. When you select *System,* the system prompts for the User Password every time you boot up. When you select *Setup,* the system always boots up and prompts for the Supervisor Password only when the Setup utility is called up.

## **PCI/VGA Palette Snoop**

Some non-standard VGA display cards may not show colors properly. This field allows you to set whether or not MPEG ISA/VESA VGA Cards can work with PCI/VGA. When this field is enabled, a PCI/VGA can work with an MPEG ISA/VESA VGA card. When this field is disabled, a PCI/VGA cannot work with an MPEG ISA/VESA Card.

#### **OS Select for DRAM > 64MB**

This option allows the system to access greater than 64MB of DRAM memory when used with OS/2 that depends on certain BIOS calls to access memory. The default setting is *Non-OS/2*.

## **HDD S.M.A.R.T. Capability**

This option enables and disables the S.M.A.R.T. (Self-Monitoring, Analysis, and Reporting Technology) capability of the hard disks.

## **Report No FDD For WIN 95**

This option allows Windows 95 to share with other peripherals IRQ6, which is assigned to a floppy disk drive if the drive is not existing.

## **Video BIOS Shadow**

This item allows you to change the Video BIOS location from ROM to RAM. Video Shadow will increase the video speed.

## **C8000 - CBFFF Shadow/DC000 - DFFFF Shadow**

Shadowing a ROM reduces the memory available between 640KB to 1024KB. These fields determine whether or not optional ROM will be copied to RAM.

## **6.5 Chipset Features Setup**

This Setup menu controls the configuration of the motherboard chipset.

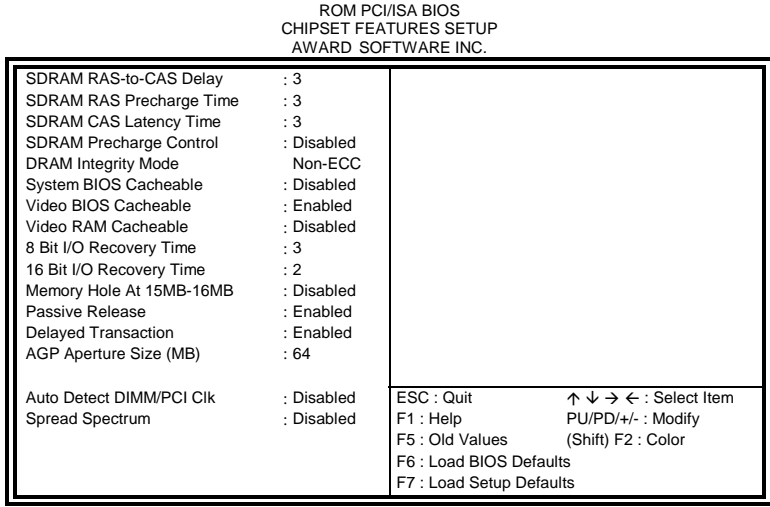

#### **For Intel 82440BX chipset**

ROM PCI/ISA BIOS CHIPSET FEATURES SETUP AWARD SOFTWARE INC.

|                                                                                                    | AWAND SOL I WANLING.                                                                                                    |                                                                                               |                                                                                                 |
|----------------------------------------------------------------------------------------------------|----------------------------------------------------------------------------------------------------|-----------------------------------------------------------------------------------------------|-------------------------------------------------------------------------------------------------|
| Bank 0/1 DRAM Timing<br>Bank 2/3 DRAM Timing<br>Bank 4/5 DRAM Timing<br><b>SDRAM Cycle Length</b><br><b>DRAM CLOCK</b><br>Memory Hole<br>Read Around Write<br>Concurrent PCI/Host<br>Video RAM Cacheable<br><b>AGP Aperture Size</b><br>Auto Detect DIMM/PCI CIk<br>Spread Spectrum | : SDRAM 10ns<br>: SDRAM 10ns<br>: SDRAM 10ns<br>:3<br>: Host CLK<br>: Disabled<br>: Disabled<br>: Disabled<br>· Enabled<br>:64M<br>: Disabled<br>: Disabled | OnChip USB<br><b>USB Keyboard Support</b>                                                     | : Enabled<br>: Disabled                                                                         |
|                                                                                                    |                                                                                                    | ESC: Quit<br>F1 : Help<br>F5: Old Values<br>F6: Load BIOS Defaults<br>F7: Load Setup Defaults | $\uparrow \psi \rightarrow \leftarrow$ : Select Item<br>PU/PD/+/-: Modify<br>(Shift) F2 : Color |

**For VIA Apollo Pro Plus (82C693) chipset** 

## **SDRAM RAS-to-CAS Delay**

When DRAM is refreshed, both rows and columns are addressed separately. This field allows you to determine the timing of transition from Row Address Strove (RAS) to Column Address Strobe (CAS). The default setting is *3*.

## **SDRAM RAS Precharge Time**

The precharge time is the number of cycles it takes for the RAS to accumulate its charge before DRAM refresh. If insufficient time is allowed, refresh may be incomplete and the DRAM may fail to retain data. The default setting is *3*.

## **SDRAM CAS Latency Time**

When synchronous DRAM is installed, the number of clock cycles of CAS latency depends on the DRAM timing. The default setting is *3*.

#### **Bank DRAM Timing**

These fields define the speed of the DRAM memory onboard. The options are *Normal*, *Medium*, *Fast*, *Turbo*, *SDRAM 8ns* and *SDRAM10ns*. By default, these fields are set to *SDRAM 10ns*.

#### **SDRAM Cycle Length**

This field sets the SDRAM cycle length to either 2 or 3. The default setting is *3*.

## **DRAM Clock Select**

The DRAM clock can be set to Host CLK or the CPU clock itself and to *66MHz*. By default, this field is set to *Host CLK*.

#### **DRAM Data Integrity Mode**

This field sets the integrity mode of the DRAM memory onboard. The default setting is *Non-ECC*.

#### **Read Around Write**

DRAM optimization feature: If a memory read is addressed to a location whose latest write is being held in a buffer before being written to memory, the read is satisfied through the buffer contents, and the read is not sent to the DRAM.

## **Concurrent PCI/Host**

This field enables or disables the concurrency between the PCI clock and Host clock. The default setting is *Disabled*.

#### **System BIOS Cacheable**

When enabled, access to the system BIOS ROM addressed at F0000H-FFFFFH is cached, provided that the cache controller is disabled.

#### **Video BIOS Cacheable**

When enabled, access to video BIOS addressed at C0000H to C7FFFH is cached, provided that the cache controller is disabled.

#### **Video RAM Cacheable**

Selecting *Enabled* allows caching of the video BIOS ROM at C0000h to C7FFFh, resulting in better video performance. However, if any program writes to this memory area, a memory access error may result.

#### **8 Bit I/O Recovery Time**

This option specifies the length of the delay (in sysclks) inserted between consecutive 8-bit I/O operations. The settings are 1, 2, 3, 4, 5, 6, 7, or 8. The default setting is *3*.

## **16 Bit I/O Recovery Time**

This option specifies the length of the delay (in sysclks) inserted between consecutive 16-bit I/O operations. The settings are 1, 2, 3, 4, 5, 6, 7, or 8. The default setting is *2*.

#### **Memory Hole at 15MB - 16MB**

In order to improve performance, certain space in memory can be reserved for ISA cards. This field allows you to reserve 15MB to 16MB of memory address space to ISA expansion cards. This makes memory from 15MB and up unavailable to the system. Expansion cards can only access memory up to 16MB. By default, this field is set to *Disabled*.

#### **Passive Release**

When enabled, CPU to PCI bus accesses are allowed during passive release. Otherwise, the arbiter only accepts another PCI master access to local DRAM.

#### **Delayed Transaction**

The chipset has an embedded 32-bit posted write buffer to support delay transactions cycles. Select *Enabled* to support compliance with PCI specification version 2.1. The default setting is *Enabled*.

## **AGP Aperture Size (MB)**

The field sets aperture size of the graphics. The aperture is a portion of the PCI memory address range dedicated for graphics memory address space. Host cycles that hit the aperture range are forwarded to the AGP without any translation. The options available are 4, 8, 16, 32, 64, 128M and 256. The default setting is *64*.

#### **Auto Detect DIMM/PCI Clk**

When enabled, the system automatically shuts off clocks of unused DIMM/PCI slots. The default setting is *Disabled*. This field is for CE testing use only.

## **Spread Spectrum**

This field sets the value of the spread spectrum. Options are Disabled, 1.8% (CNTR), 0.6% (CNTR), 1.8% (DOWN), and 0.6% (DOWN). The default setting is *Disabled*. This field is for CE testing use only.

## **OnChip USB**

The OnChip USB can be enabled to allow support for USB keyboards. See next field.

#### **USB Keyboard Support**

When the OnChip USB field is enabled, the USB Keyboard Support field can be either enabled or disabled. The default setting is *Disabled*.

## **6.6 Power Management Setup**

The Power Management Setup allows you to save energy of your system effectively. It will shut down the hard disk and turn off video display after a period of inactivity.

| ROM PCI/ISA BIOS<br>POWER MANAGEMENT SETUP<br>AWARD SOFTWARE, INC.                                                                                                    |                                                                                                    |                                                                                                    |                                                                                                    |  |  |  |  |
|----------------------------------------------------------------------------------------------------|----------------------------------------------------------------------------------------------------|----------------------------------------------------------------------------------------------------|----------------------------------------------------------------------------------------------------|--|--|--|--|
| <b>ACPI Function</b><br>Power Management<br>PM Control by APM<br>Video Off Method<br>Video Off After<br>MODEM Use IRO<br>Doze Mode<br>Standby Mode<br>Suspend Mode<br><b>HDD Power Down</b><br>Throttle Duty Cycle<br>PCI/VGA Act- Monitor<br>Soft-Off by PWR-BTTN<br>PWR-ON by Modem/LAN<br>Resume by Alarm | : Disabled<br>: User Define<br>: Yes<br>: V/H SYNC +Blank<br>: Standby<br>:3<br>: Disabled<br>: Disabled<br>: Disabled<br>: Disabled<br>:62.5%<br>· Disabled<br>: Instant-Off<br>: Disabled<br>: Disabled | IRQ3 (3-7, 9-15), NMI<br>Primary IDE 0<br>Primary IDE 1<br>Secondary IDE 0<br>Secondary IDE 1<br>Floppy Disk<br>Serial Port<br>Parallel Port | ** Reload Global Timer Events **<br>: Disabled<br>: Enabled<br>: Enabled<br>: Disabled<br>: Disabled<br>: Disabled<br>: Enabled<br>: Disabled |  |  |  |  |
| IRQ 8 Break Suspend                                                                                                    | : Disabled                                                                                                    | ESC: Quit<br>F1: Help<br>F5 : Old Values<br>F6: Load BIOS Defaults<br>F7: Load Setup Defaults                                                | $\uparrow \psi \rightarrow \leftarrow$ : Select Item<br>PU/PD/+/-: Modify<br>(Shift) F2 : Color                                               |  |  |  |  |

**For Intel 82440BX chipset** 

| ROM PCI/ISA BIOS<br>POWER MANAGEMENT SETUP<br>AWARD SOFTWARE, INC. |                   |                         |                                                    |  |  |  |  |
|--------------------------------------------------------------------|-------------------|-------------------------|----------------------------------------------------|--|--|--|--|
| <b>ACPI Function</b>                                               | : Enabled         | Primary INTR            | :ON                                                |  |  |  |  |
| Power Management                                                   | : User Define     | IRQ3 (COM2)             | : Primary                                          |  |  |  |  |
| PM Control by APM                                                  | : Yes             | IRQ4 (COM1)             | : Primary                                          |  |  |  |  |
| Video Off Option                                                   | : Suspend         | IRQ5 (LPT 2)            | : Primary                                          |  |  |  |  |
| Video Off Method                                                   | : V/H SYNC +Blank | IRQ6 (Floppy Disk)      | : Primary                                          |  |  |  |  |
| Modem Use IRO                                                      | :3                | IRQ6 (Floppy Disk)      | : Primary                                          |  |  |  |  |
| Soft-Off by PWRBTN                                                 | $:$ Instant-Off   | <b>IRQ7 (LPT 1)</b>     | : Primary                                          |  |  |  |  |
| <b>HDD Power Down</b>                                              | : Disabled        | IRQ8 (RTC Alarm)        | : Disabled                                         |  |  |  |  |
| Doze Mode                                                          | : Disabled        | IRQ9 (IRQ2 Redir)       | : Secondary                                        |  |  |  |  |
| Suspend Mode                                                       | : Disabled        | IRQ10 (Reserved)        | : Secondary                                        |  |  |  |  |
| ** PM Events **                                                    |                   | IRQ11 (Reserved)        | : Secondary                                        |  |  |  |  |
| <b>VGA</b>                                                         | $:$ OFF           | IRQ12 (PS/2 Mouse)      | : Primary                                          |  |  |  |  |
| LPT & COM                                                          | : LPT / $COM$     | IRQ13 (Coprocessor)     | : Primary                                          |  |  |  |  |
| HDD & FDD                                                          | :ON               | IRQ14 (Hard Disk)       | : Primary                                          |  |  |  |  |
| DMA / master                                                       | $:$ OFF           | IRQ15 (Reserved)        | : Disabled                                         |  |  |  |  |
| PWR-On by Modem/LAN                                                | : Disabled        | ESC: Ouit               | $\wedge \vee \rightarrow \leftarrow$ : Select Item |  |  |  |  |
| RTC Alarm Resume                                                   | : Disabled        | F1: Help                | PU/PD/+/-: Modify                                  |  |  |  |  |
|                                                                    |                   | F5: Old Values          | (Shift) F2: Color                                  |  |  |  |  |
|                                                                    |                   | F6: Load BIOS Defaults  |                                                    |  |  |  |  |
|                                                                    |                   | F7: Load Setup Defaults |                                                    |  |  |  |  |

**For VIA Apollo Pro Plus (82C693) chipset**

## **ACPI Function**

This field allows you to enable or disable the ACPI (Advanced Configuration Power Interface) function on the motherboard.

#### **Power Management**

This field allows you to select the type of power saving management modes. There are four selections for Power Management.

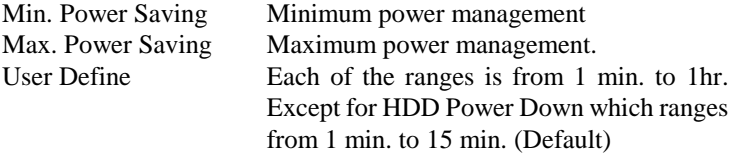

*NOTE: In order to enable the CPU overheat protection feature, the Power Management field should not be set to Disabled.* 

#### **PM Control by APM**

This field allows you to use the Advanced Power Management device to enhance the Max. Power Saving mode and stop the CPU's internal clock. If the Max. Power Saving is not enabled, this will be preset to NO.

#### **Video Off Method**

This field defines the Video Off features. There are three options. V/H SYNC + Blank Default setting, blank the screen and turn off vertical and horizontal scanning.

DPMS Allows the BIOS to control the video display card if it supports the DPMS feature.

Blank Screen This option only writes blanks to the video buffer.

#### **Video Off After**

As the system moves from lesser to greater power-saving modes, select the mode in which you want the monitor to blank.

## **Modem Use IRQ**

This field names the interrupt request (IRQ) line assigned to the modem (if any) on your system. Activity of the selected IRQ always awakens the system. By default, the IRQ is set to *3*.

#### **Doze Mode**

When enabled, and after the set time of system inactivity, the CPU clock will run at a slower speed while all other devices still operate at full speed.

## **Standby Mode**

After the selected period of system inactivity, the fixed disk drive and the video shut off while all other devices still operate at full speed.

#### **Suspend Mode**

When enabled, and after the set time of system inactivity, all devices except the CPU will be shut off.

## **HDD Power Down**

When enabled, and after the set time of system inactivity, the hard disk drive will be powered down while all other devices remain active.

#### **Throttle Duty Cycle**

When the system enters Doze mode, the CPU clock runs only part of the time. You may select the percent of time that the clock runs.

#### **PCI/VGA Active Monitor**

When enabled, any video activity restarts the global timer for Standby mode.

#### **Soft-Off by PWR-BTTN**

This field defines the power-off mode when using an ATX power supply. The Instant-Off mode allows powering off immediately upon pressing the power button. In the Delay 4 Sec mode, the system powers off when the power button is pressed for more than four seconds or places the system in a very low-power-usage state, with only enough circuitry receiving power to detect power button activity when pressed for less than 4 seconds. The default value is *Instant-Off*.

#### **PWR-ON by Modem/LAN**

An input signal on the serial Ring Indicator (RI) line (in other words, an incoming call on the modem or incoming signal from LAN) awakens the system from a soft off state.

#### **Resume by Alarm**

This allows a computer to be turned on automatically through the timer set in the BIOS to make the system more scheduleable. By default, this field is set to *Disabled*.

#### **IRQ 8 Break Suspend**

You can enable or disable the monitoring of IRQ 8 (Real Time Clock) so it does not awaken the system from Suspend mode.

## **Reload Global Timer Events**

This section determines the reloading of the 'timers' after entering the Full On You can enable or disable the monitoring of IRQ 8 (Real Time Clock) so it does not awaken the system from Suspend mode.

## **6.7 PNP/PCI Configuration**

This option configures the PCI bus system. All PCI bus systems on the system use INT#, thus all installed PCI cards must be set to this value.

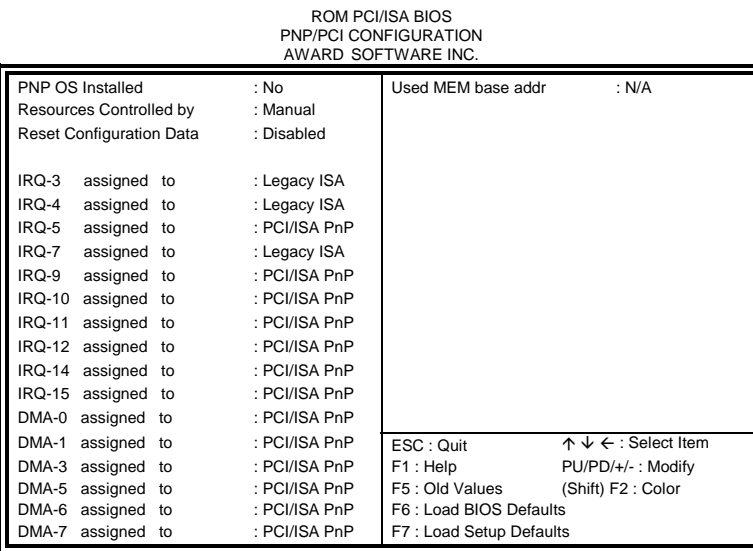

## **For Intel 82440BX chipset**  ROM PCI/ISA BIOS

| PNP/PCI CONFIGURATION<br>AWARD SOFTWARE INC. |                         |            |                       |                         |                                          |  |  |
|----------------------------------------------|-------------------------|------------|-----------------------|-------------------------|------------------------------------------|--|--|
|                                              | PNP OS Installed        |            | : No                  | CPU to PCI Write Buffer | : Enabled                                |  |  |
|                                              | Resources Controlled by |            | : Manual              | PCI Dynamic Bursting    | : Enabled                                |  |  |
| <b>Reset Configuration Data</b>              |                         | : Disabled | PCI Master 0 WS Write | : Enabled               |                                          |  |  |
|                                              |                         |            |                       | PCI Delay Transaction   | : Enabled                                |  |  |
| IRQ-3                                        | assigned to             |            | : Legacy ISA          | PCI#2 Access #1 Retry   | : Disabled                               |  |  |
| IRQ-4                                        | assigned to             |            | : Legacy ISA          | AGP Master 1 WS Write   | : Enabled                                |  |  |
| IRQ-5                                        | assigned to             |            | : PCI/ISA PnP         | AGP Master 1 WS Read    | : Disabled                               |  |  |
| IRQ-7                                        | assigned to             |            | : Legacy ISA          |                         |                                          |  |  |
| IRQ-9                                        | assigned to             |            | : PCI/ISA PnP         | PCI IRQ Activated By    | : Level                                  |  |  |
| <b>IRQ-10</b>                                | assigned to             |            | : PCI/ISA PnP         | Assign IRQ For USB      | : Enabled                                |  |  |
| <b>IRQ-11</b>                                | assigned to             |            | : PCI/ISA PnP         | Assign IRQ For VGA      | : Enabled                                |  |  |
| <b>IRQ-12</b>                                | assigned to             |            | : PCI/ISA PnP         |                         |                                          |  |  |
| IRQ-14                                       | assigned to             |            | : PCI/ISA PnP         |                         |                                          |  |  |
| <b>IRQ-15</b>                                | assigned to             |            | : PCI/ISA PnP         |                         |                                          |  |  |
| DMA-0                                        | assigned to             |            | : PCI/ISA PnP         |                         |                                          |  |  |
| DMA-1                                        | assigned to             |            | : PCI/ISA PnP         | ESC: Quit               | $\uparrow \psi \leftarrow$ : Select Item |  |  |
| DMA-3                                        | assigned to             |            | : PCI/ISA PnP         | F1: Help                | PU/PD/+/-: Modify                        |  |  |
| DMA-5                                        | assigned to             |            | : PCI/ISA PnP         | F5: Old Values          | (Shift) F2: Color                        |  |  |
| DMA-6                                        | assigned to             |            | : PCI/ISA PnP         | F6: Load BIOS Defaults  |                                          |  |  |
| DMA-7                                        | assigned to             |            | : PCI/ISA PnP         | F7: Load Setup Defaults |                                          |  |  |
|                                              |                         |            |                       |                         |                                          |  |  |

**For VIA Apollo Pro Plus (82C693) chipset**

#### **PNP OS Installed**

This field allows you to specify if the operating system installed in your system is plug and play aware.

*NOTE: Operating systems such as DOS, OS/2, and Windows 3.x do not use PnP* 

#### **Resources Controlled by**

This PnP BIOS can configure all of the boot and compatible devices automatically. However, this capability needs you to use a PnP operating system such as Windows 95. The default value is *Manual*.

#### **Reset Configuration Data**

This field allows you to determine whether to reset the configuration data or not. The default value is *Disabled*.

## **IRQ3/4/5/7/9/10/11/12/14/15, DMA0/1/3/5/6/7 assigned to**

These fields allow you to determine the IRQ/DMA assigned to the ISA bus and is not available to any PCI slot.

#### **Used MEM base addr**

Select a base address for the memory area used by any peripheral that requires high memory. The default setting is *N/A*.

## **CPU to PCI Write Buffer**

When enabled, this option increases the efficiency of the PCI bus to and speed up the execution in the processor. By default, this field is set to *Enabled*.

#### **PCI Dynamic Bursting**

When enabled, this option combines several PCI cycles into one. By default, this field is set to *Disabled*.

#### **PCI Master 0 WS Write**

When enabled, this option increases the write cycle speed.

#### **PCI Delay Transaction**

When enabled, this option delays PCI data transaction. By default, this field is set to *Enabled*.

#### **PCI#2 Access #1 Retry**

This item enables PC#2 Access #1 attempts. By default, this field is set to *Disabled*.

## **AGP Master 1 WS Write**

When enabled, writes to the AGP bus are executed with 1 wait states. By default, this field is set to *Enabled*.

## **AGP Master 1 WS Read**

When enabled, reads to the AGP bus are executed with 1 wait states. By default, this field is set to *Enabled*.

## **PCI IRQ Activated by**

This field allows you to select the method by which the PCI bus recognizes that an IRQ service is being requested by a device. The default value is *Level.* 

## **Assign IRQ for USB/VGA**

These fields allow you to enable or disable the IRQ for USB and VGA. By default, these fields are enabled.

## **6.8 Load BIOS Defaults**

This option allows you to load the troubleshooting default values permanently stored in the BIOS ROM. These default settings are non-optimal and disable all high-performance features.

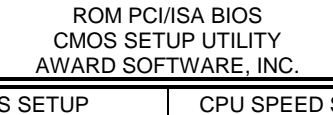

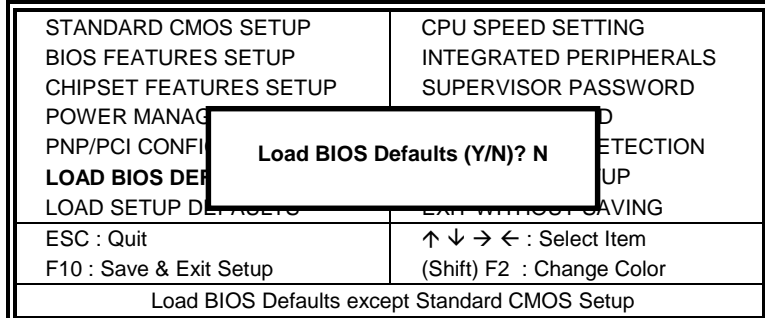

To load BIOS defaults value to CMOS SRAM, enter "Y". If not, enter "N".

## **6.9 Load Setup Defaults**

This option allows you to load the default values to your system configuration. These default settings are optimal and enable all high performance features.

ROM PCI/ISA BIOS CMOS SETUP UTILITY AWARD SOFTWARE, INC.

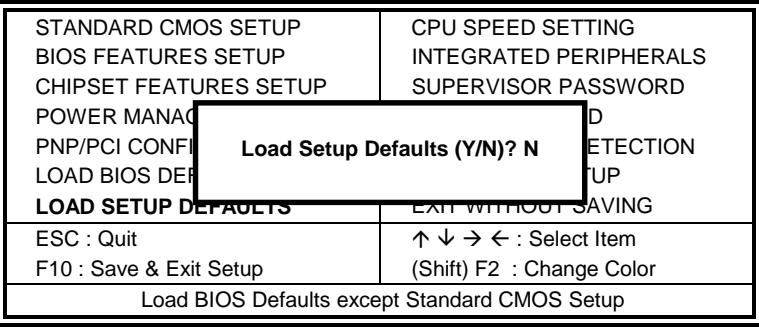

To load SETUP defaults value to CMOS SRAM, enter "Y". If not, enter "N".

## **6.10 CPU Speed Setting**

This Setup menu controls the configuration of the motherboard chipset.

| ROM PCI/ISA BIOS<br>CPU SPEED SETTING<br>AWARD SOFTWARE INC.                                                                                                    |                                                                                                    |                                                                                                |                                                                                                 |  |  |  |  |
|----------------------------------------------------------------------------------------------------|----------------------------------------------------------------------------------------------------|------------------------------------------------------------------------------------------------|-------------------------------------------------------------------------------------------------|--|--|--|--|
| CPU Speed<br>: Manual<br><b>CPU Clock Multiplier</b><br>$\therefore$ X 3.5<br>CPU/PCI Clock Select : 100/33 MHz<br>CPU Warning Temperature<br>Current CPU Block Temp.<br>Current CPU/Chips Temp.<br>Current System Temp.<br>Current CPU Fan Speed: : 2789 RPM<br>Current Chassis Fan Speed : 2045 RPM<br>VGA Fan Speed (1.10 Only)<br>VTT (V): : $1.48$ V VCCP (V) :<br>VCC3 (V) : 3.45 V<br>$+5V$ :<br>$+12V$<br>$: 12.46 \text{ V}$ -12 V<br>$-5V$<br>$: -5.21$ V | : 66°C/151°F<br>: 41°C/ 105°F<br>: 27°C/ 80°F<br>$:34^{\circ}$ C/ 93 $^{\circ}$ F<br>: 0<br><b>RPM</b><br>1.98 V<br>4.99 V<br>÷.<br>$-12.54V$ |                                                                                                |                                                                                                 |  |  |  |  |
| Shutdown Temperature<br>CPU Fan Monitor<br>Chassis Fan Monitor<br>VGA Fan Mon. (1.10 Only)                                                                                                    | : $75^{\circ}$ C/ 167 $^{\circ}$ F<br>: Disabled<br>: Disabled<br>: Disabled                                                                  | ESC: Quit<br>F1 : Help<br>F5 : Old Values<br>F6: Load BIOS Defaults<br>F7: Load Setup Defaults | $\uparrow \psi \rightarrow \leftarrow$ : Select Item<br>PU/PD/+/-: Modify<br>(Shift) F2 : Color |  |  |  |  |

**For Intel 82440BX chipset** 

ROM PCI/ISA BIOS CPU SPEED SETTING AWARD SOFTWARE INC.

| CPU Speed                             | : Manual                           |                         |                                                      |
|---------------------------------------|------------------------------------|-------------------------|------------------------------------------------------|
| <b>CPU Clock Multiplier</b>           | :X3                                |                         |                                                      |
| CPU Clock Select                      | : 66 MHz                           |                         |                                                      |
| CPU Warning Temperature               | : 66°C/151°F                       |                         |                                                      |
| Current System Temp. : 41°C/105°F     |                                    |                         |                                                      |
| Current CPU/Chips Temp. : 27°C/80°F   |                                    |                         |                                                      |
| Current System VGA Temp. : 34°C/93°F  |                                    |                         |                                                      |
| Current CPU Fan Speed: : 2789 RPM     |                                    |                         |                                                      |
| Current Chassis Fan Speed: : 2045 RPM |                                    |                         |                                                      |
| VCCP (V): : 1.95 V VTT (V) : 1.52 V   |                                    |                         |                                                      |
| VCC3 (V) : 3.28 V + 5 V : 4.97 V      |                                    |                         |                                                      |
| +12 V : 12.03 V -12 V                 | $: -11.92V$                        |                         |                                                      |
| -5V - 1<br>$: -5.09$ V                |                                    |                         |                                                      |
| Shutdown Temperature                  | : $75^{\circ}$ C/ 167 $^{\circ}$ F | ESC : Quit              | $\uparrow \psi \rightarrow \leftarrow$ : Select Item |
| CPU Fan Monitor                       | : Disabled                         | F1 : Help               | PU/PD/+/-: Modify                                    |
| Chassis Fan Monitor                   | : Disabled                         | F5 : Old Values         | (Shift) F2 : Color                                   |
| VGA Fan Monitor                       | : Disabled                         | F6: Load BIOS Defaults  |                                                      |
|                                       |                                    | F7: Load Setup Defaults |                                                      |

**For VIA Apollo Pro Plus (82C693) chipset**

## **CPU Speed, CPU Clock Multiplier, CPU/PCI Clock Select**

The TI6NB+ motherboard allows users to set the CPU speed through the BIOS. The parameters in setting the CPU speed include *CPU Clock Multiplier* and *CPU Clock/PCI Clock*.

In the initial setup, the system automatically detects the bus speed (front side bus) of the CPU (66MHz or 100MHz). Press the  $\uparrow$  and  $\downarrow$  keys to change the CPU speed or press the PageUp or PageDown key to see the selections for CPU Clock Multiplier and CPU/PCI Clock Select.

#### CPU speed configuration examples:

A. CPU-frequency auto-detect

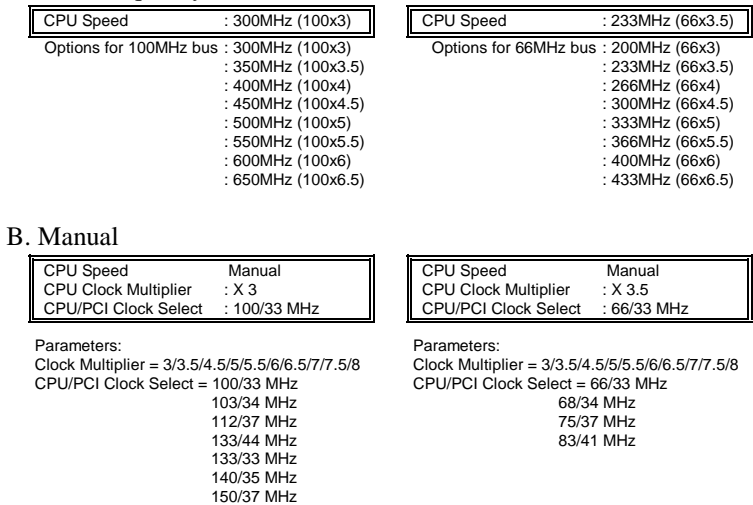

*NOTE: Overclocking could cause the system not to boot. When this happens, turn off the computer by pressing the power button and turn it on again by pressing the Insert key and the power button simultaneously. Then press the Delete key to enter BIOS Setup and configure the CPU speed.* 

#### **CPU Warning Temperature**

This field sets the threshold value for the CPU warning temperature. An alert is sounded through the system's speaker when the CPU temperature exceeds the set value. The function prevents overheating and damage on the CPU.

## **Current System/ CPU/Chips / VGA Temperatures**

These read-only fields reflect the functions of the hardware thermal sensor that monitors the chip blocks and system temperatures to ensure the system is stable.

## **Current CPU Fan Speed/Chassis Fan Speed**

These read-only fields show the current speeds in RPM (revolution per minute) for the CPU fan and chassis fan as monitored by the hardware monitoring IC.

## **VCCP / VTT / VCC3**

These read-only fields show the current voltages in the voltage regulators and power supply as monitored by the To clear CMOS, the ATX-power connector should be disconnected from the motherboard hardware monitoring IC.

#### **Shutdown Temperature**

This field allows you to set the temperature at which the system automatically shuts down once it is reached, in order to avoid damage to system components.

#### **CPU/Chassis/VGA Fan Monitor**

The CPU Fan Monitor, Chassis Fan Monitor and VGA Fan Monitor fields allow the user to set the threshold value of the fans' rotation. When the rotation falls below the set value, the systems sounds out an alarm through the speaker. RPM options are *3,000rpm*, *3,500rpm* and *4,000rpm*.

## **6.11 Integrated Peripherals**

This option sets your hard disk configuration, mode and port.

| AWARD SOFTWARE INC.                                                                                                    |                                                                                                    |                                                                                                    |                                                                                           |  |  |  |  |
|----------------------------------------------------------------------------------------------------|----------------------------------------------------------------------------------------------------|----------------------------------------------------------------------------------------------------|-------------------------------------------------------------------------------------------|--|--|--|--|
| <b>IDE HDD Block Mode</b><br><b>IDE Primary Master PIO</b><br><b>IDE Primary Slave PIO</b><br><b>IDE Secondary Master PIO</b><br><b>IDE Secondary Slave PIO</b><br><b>IDE Primary Master UDMA</b><br><b>IDE Primary Slave UDMA</b><br><b>IDE Secondary Master</b><br><b>UDMA</b><br><b>IDE Secondary Slave UDMA</b><br>On-Chip Primary PCI IDE<br>On-Chip Secondary PCI IDE<br><b>USB Keyboard Support</b><br>Init AGP Display First | : Enabled<br>: Auto<br>: Auto<br>: Auto<br>$:$ Auto<br>: Auto<br>: Auto<br>: Auto<br>: Auto<br>: Enabled<br>: Enabled<br>: Disabled<br>: AGP | Onboard FDC Controller<br>Onboard Serial Port 1<br>Onboard Serial Port 2<br><b>UART Mode Select</b><br>Onboard Parallel Port<br>Parallel Port Mode | : Enabled<br>: $3F8/IRO4$<br>: $2F8/IRQ3$<br>: Normal<br>: $378/IRO7$<br>$:$ SPP          |  |  |  |  |
|                                                                                                    |                                                                                                    | ESC: Quit<br>F1: Help<br>F5: Old Values<br>F6: Load BIOS Defaults<br>F7: Load Setup Defaults                                                       | $\uparrow \downarrow \leftarrow$ : Select Item<br>PU/PD/+/-: Modify<br>(Shift) F2 : Color |  |  |  |  |

ROM PCI/ISA BIOS INTEGRATED PERIPHERALSP

## **For Intel 82440BX chipset**

# ROM PCI/ISA BIOS INTEGRATED PERIPHERALSP AWARD SOFTWARE INC.

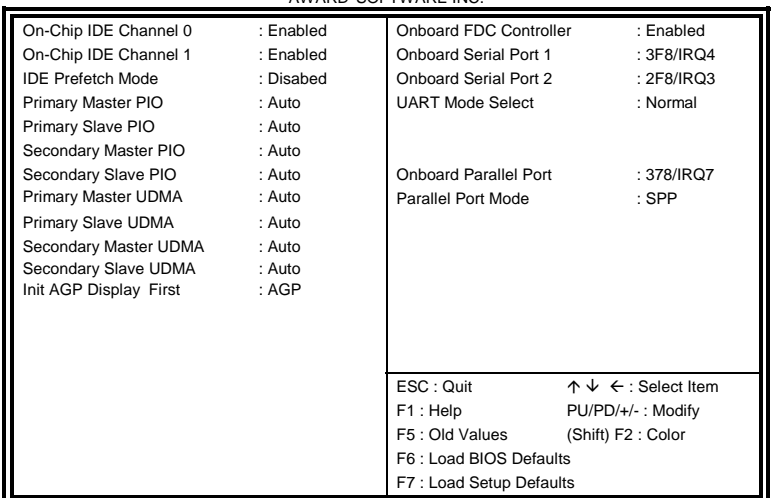

**For VIA Apollo Pro Plus (82C693) chipset**

## **IDE HDD Block Mode**

This field allows your hard disk controller to use the fast block mode to transfer data to and from your hard disk drive.

## **IDE HDD Prefetch Mode**

This field enables or disables the IDE hard disk's prefetch mode.

## **IDE Primary/Secondary Master/Slave PIO**

These fields allow your system hard disk controller to work faster. Rather than have the BIOS issue a series of commands that transfer to or from the disk drive, PIO (Programmed Input/Output) allows the BIOS to communicate with the controller and CPU directly.

The system supports five modes, numbered from 0 (default) to 4, which primarily differ in timing. When Auto is selected, the BIOS will select the best available mode.

## **IDE Primary/Secondary Master/Slave UDMA**

These fields allow your system to improve disk I/O throughput to 33Mb/sec with the Ultra DMA/33 feature. The options are *Auto* and *Disabled*.

## **On-Chip Primary/Secondary PCI IDE On-Chip IDE Channel 0/1 PCI IDE**

The integrated peripheral controller contains an IDE interface with support for two IDE channels. Select *Enabled* to activate each channel separately.

## **USB Keyboard Support**

Select *Enabled* if your system contains a Universal Serial Bus (USB) controller and you have a USB keyboard.

#### **Init AGP Display First**

This field allows the system to initialize first the VGA card in the AGP slot on the motherboard when system is turned on.

## **Onboard FDC Controller**

Select *Enabled* if your system has a floppy disk controller (FDC) installed on the system board and you wish to use it. If you install an add-in FDC or the system has no floppy drive, select Disabled in this field. This option allows you to select the onboard FDD port.

## **Onboard Serial/Parallel Port**

These fields allow you to select the onboard serial and parallel ports and their addresses. The default values for these ports are:

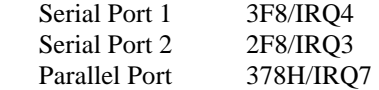

## **UART Mode Select**

This field determines the UART mode in your computer. The settings are *Normal, IrDA and ASKIR*. The default value is *Normal*.

## **Parallel Port Mode**

This field allows you to determine parallel port mode function.

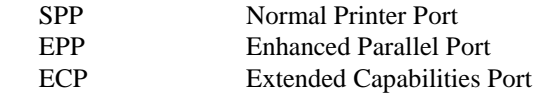

## **6.12 Supervisor / User Password**

These two options set the system password. Supervisor Password sets a password that will be used to protect the system and Setup utility. User Password sets a password that will be used exclusively on the system. To specify a password, highlight the type you want and press <Enter>. The Enter Password: message prompts on the screen. Type the password, up to eight characters in length, and press <Enter>. The system confirms your password by asking you to type it again. After setting a password, the screen automatically returns to the main screen.

To disable a password, just press the <Enter> key when you are prompted to enter the password. A message will confirm the password to be disabled. Once the password is disabled, the system will boot and you can enter Setup freely.

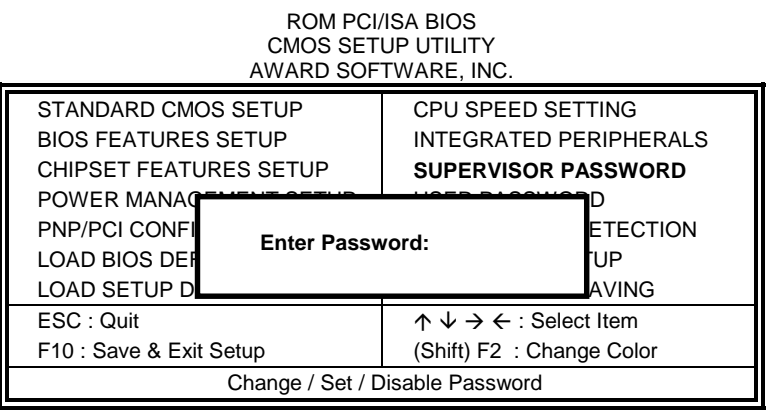

## **6.13 IDE HDD Auto Detection**

This option detects the parameters of an IDE hard disk drive, and automatically enters them into the Standard CMOS Setup screen.

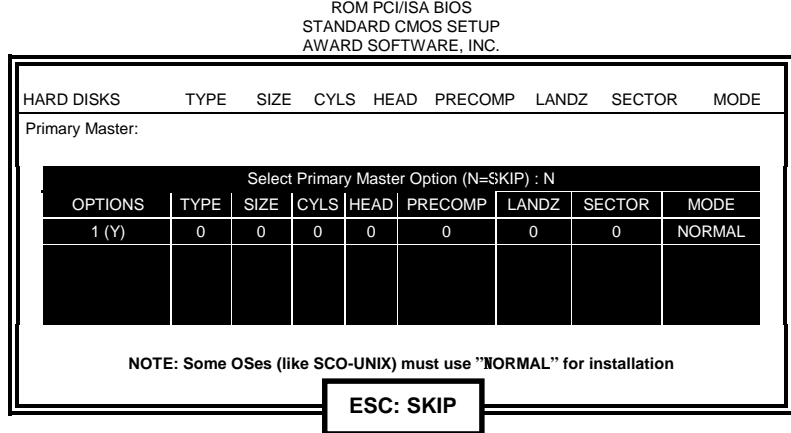

Up to four IDE drives can be detected, with parameters for each appearing in sequence inside a box. To accept the displayed entries, press the "Y" key; to skip to the next drive, press the "N" key. If you accept the values, the parameters will appear listed beside the drive letter on the screen.

*TI6NB+ Pentium II 440BX ATX Motherboard User's Manual 59* 

## **6.14 Save & Exit Setup**

This option allows you to determine whether or not to accept the modifications. If you type "Y", you will quit the setup utility and save all changes into the CMOS memory. If you type "N", you will return to Setup utility.

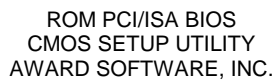

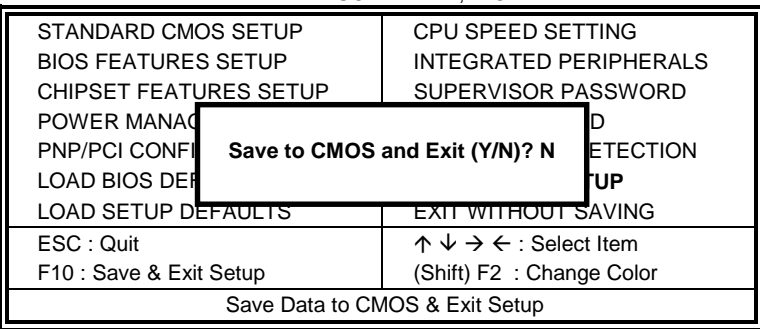

## **6.15 Exit Without Saving**

Select this option to exit the Setup utility without saving the changes you have made in this session. Typing "Y" will quit the Setup utility without saving the modifications. Typing "N" will return you to Setup utility.

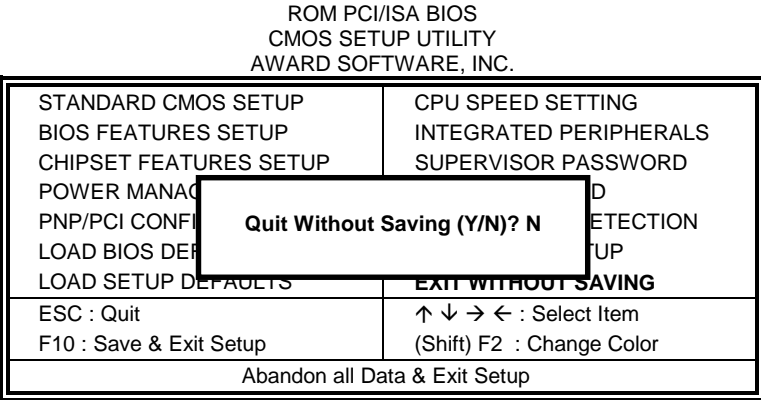

## **Chapter 7 System Monitor Utility User's Guide**

This chapter introduces System Monitor Utility that comes with the motherboard in conjunction with the onboard hardware monitoring IC. The sections below give the functions of the utility.

System Monitor is a software utility that oversees the general performance of systems, covering areas like system temperature, system voltage, CPU and system fan rotational speeds. If conditions become adverse, that is, when voltages are erratic or CPU temperature exceeds the safe limits, an alarm will be sounded; thereby preventing system crashing and ensuring overall stability.

When System Monitor is initiated, the icon below appears in the task bar in the Windows environment.

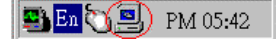

The following screen appears upon clicking on the System Monitor icon.

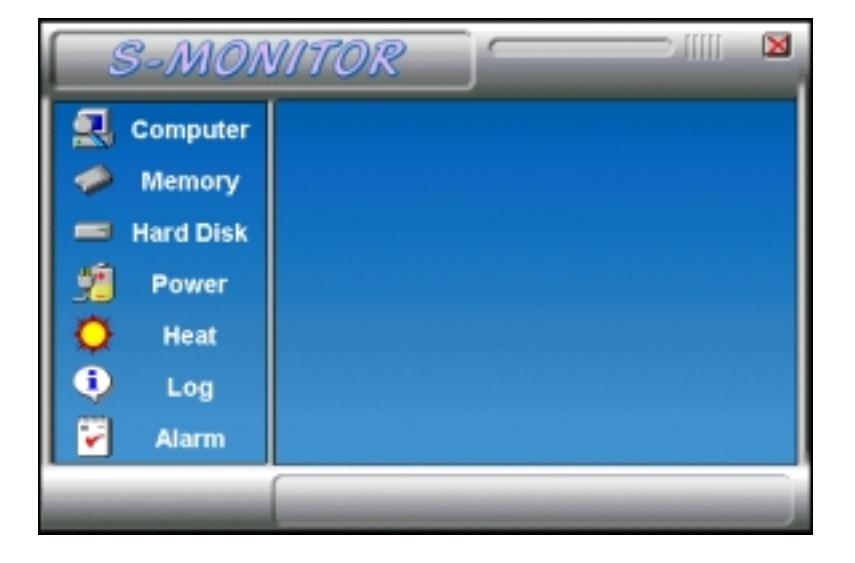

Clicking on the 'X' on the upper right corner would show you the latest company information or on any icon on the left side to display further information.

The following section describes the different functions of System Monitor.

1. Computer - displays the operating working system version and processor type.

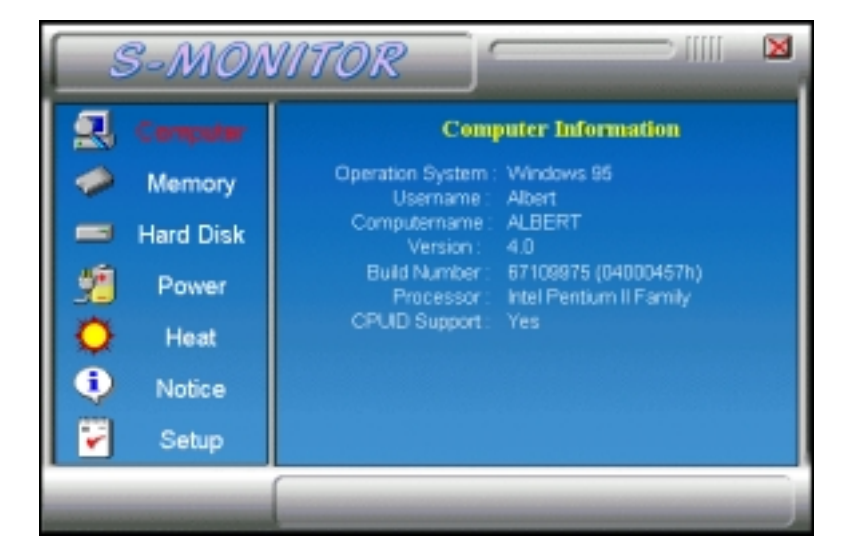

2. Memory - displays the current memory usage status.

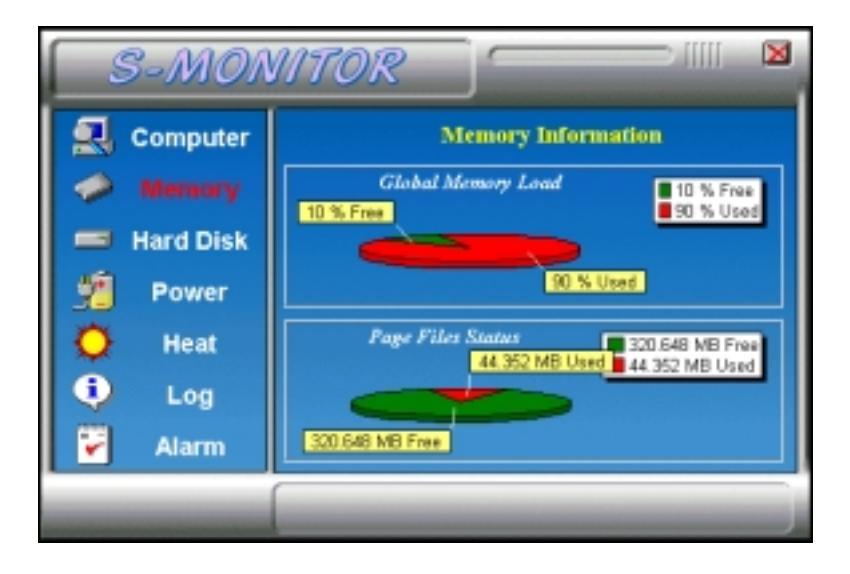

3. Hard Disk - displays the supported disk formats and disk space.

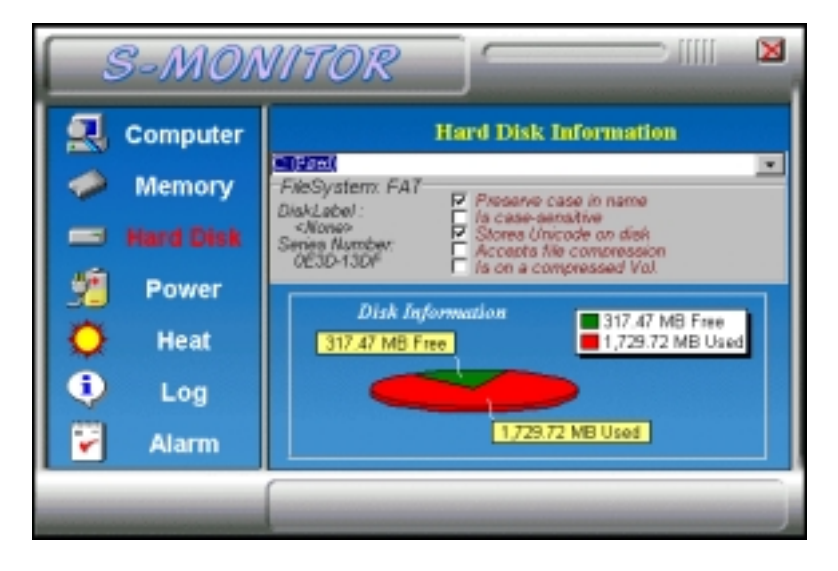

4. Heat - displays the current rotational speed of CPU and Chassis fans, as well as the system and CPU temperatures.

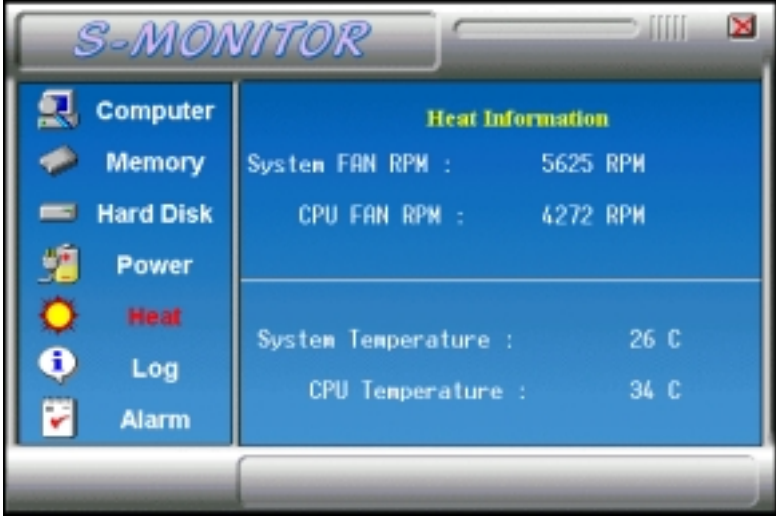

5. Power - displays the current voltage status.

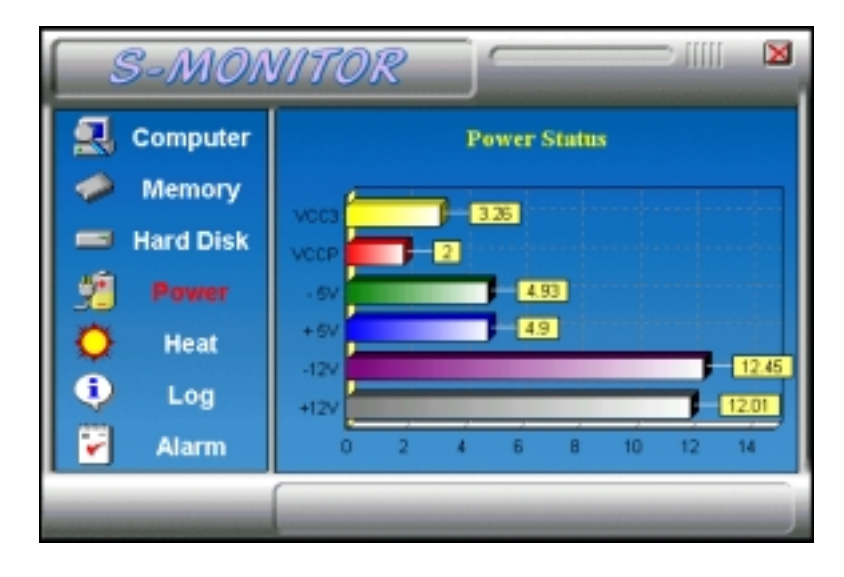

*NOTE: For Pentium II processors, System Monitor detects the VCC3 and VCCP values. For Pentium-level processors, System Monitor detects the VCORE and VIO values.* 

6. Log - displays errors occurring after System Monitor is started.

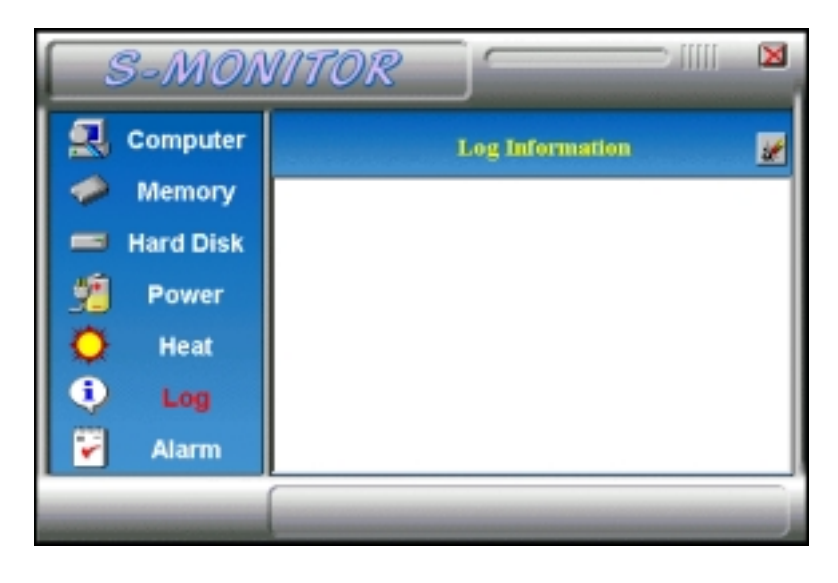

*TI6NB+ Pentium II 440BX ATX Motherboard User's Manual 65* 

7. Alarm - sets the values at which an alarm is sounded.

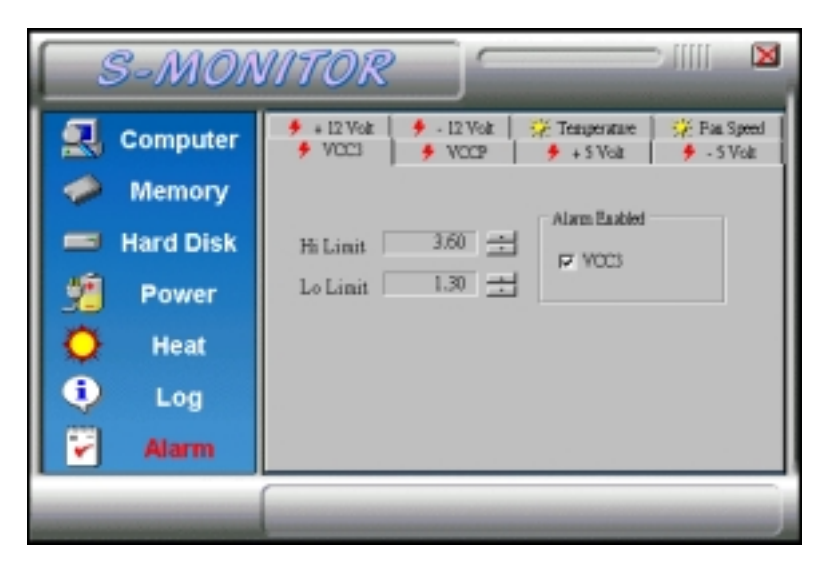

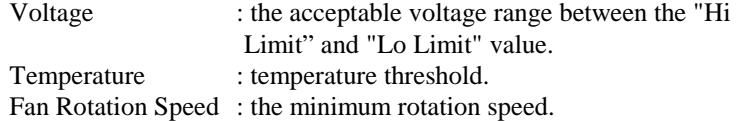

*NOTE: Intel has defined a margin of difference for the voltages as below: 12 Volts - 10% (10.8V ~ 13.2V) 5 Volts - 5% (4.75 ~ 5.25%) Vio - 5% (Vio for P54C CPU is 3.5V. Vio for P55C is 3.3V.) Vcore- 5%* 

*\* VCC3 / VIO and VCCP / VCORE values vary according to the processors used. Please contact the CPU manufacturer for further information.* 

# **Chapter 8 LANDesk User's Guide**

This chapter gives a brief introduction to the optional LANDesk® Client Manager (LDCM) utility, as well as the installation procedures.

The following items are covered in this chapter:

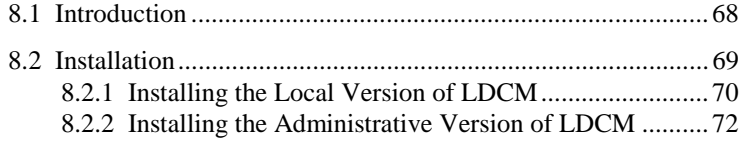

LANDesk is a registered trademark of Intel Corporation.

## **8.1 Introduction**

LANDesk Client Manager\* provides the capability for managing components (network interface cards, memory, printers, software applications, etc.) within a PC system. It uses the Desktop Management Interface (DMI) standard established by the Desktop Management Task Force (DMTF). Manageable components can be viewed, monitored, and administrated across multiple platforms, either locally or remotely on a network.

The LDCM package has been implemented in two different ways: a user (client/local) version and an administrative version (Remote Companion). The user version provides the ability to only manage the local PC. The administrative version allows a network administrator to manage the local PC and other PC nodes on the network. This means that the administrative version has the ability to gather information about remote PCs, as well as remotely controlling the PCs. The remote access is based upon granted rights by the managed client.

LDCM provides the user with self-help diagnostics, including a PC health meter, local alerting of potential problems, and hardware and software inventory. Automatic polling and alerting of memory and hardware conditions and predictive failure mechanisms minimize downtime and increase effective troubleshooting. LDCM can take periodic "snapshots" of critical configuration files for easy change management and restoration when needed.

To use LDCM, your computer must meet the following requirements:

- Operating System: Windows 95, Windows NT 3.51, or Windows NT4.0
- Memory: about 200KB
- Disk Storage Space: 3-5MB
- Hardware System: a DMI BIOS is required for full LDCM functionality

For network computers, the following requirements also apply:

- Protocols: IPX or IP (WinSock-enabled) communication protocol loaded on the client
- Hardware Interfaces: a network card for communication on the network
- *\* LDCM comes in version 3.11 ( for Windows 95) and version 3.3 (for Windows NT).*
#### **8.2 Installation**

The optional LANDesk utility that comes with the CPU card runs in Windows NT or Windows 95 operating system.

Upon entering the Windows NT 4.0 or Windows 95 environment, insert the CD. Windows will autorun the installation program and show the following screen.

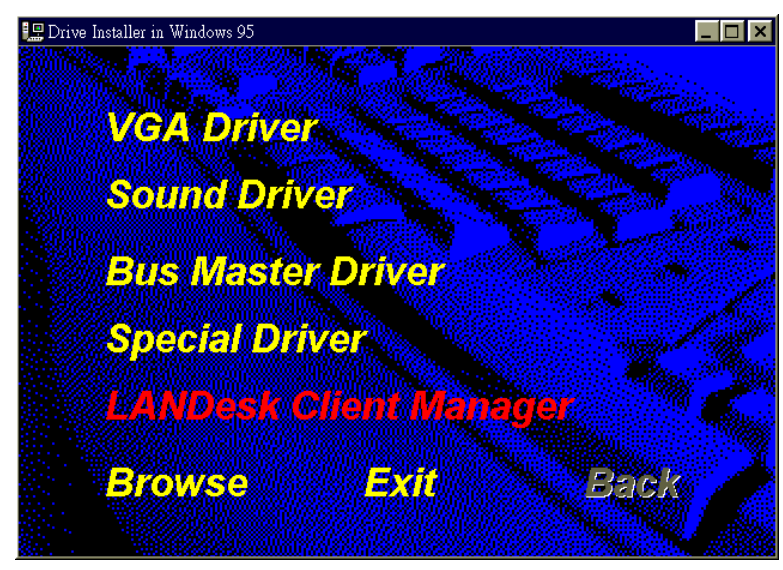

*NOTE: During Setup, you will be asked to install Internet Explorer 3.02 in order to continue, or else Setup will be aborted. LDCM supports various languages and will default to English if it is unable to load 'language.dl'..* 

### **8.2.1 Installing the Local Version of LDCM**

Double Click on 'LANDesk Client Manager' in the initial screen and the following screen will appear. Double click on the local version of LANDesk Client Manager.

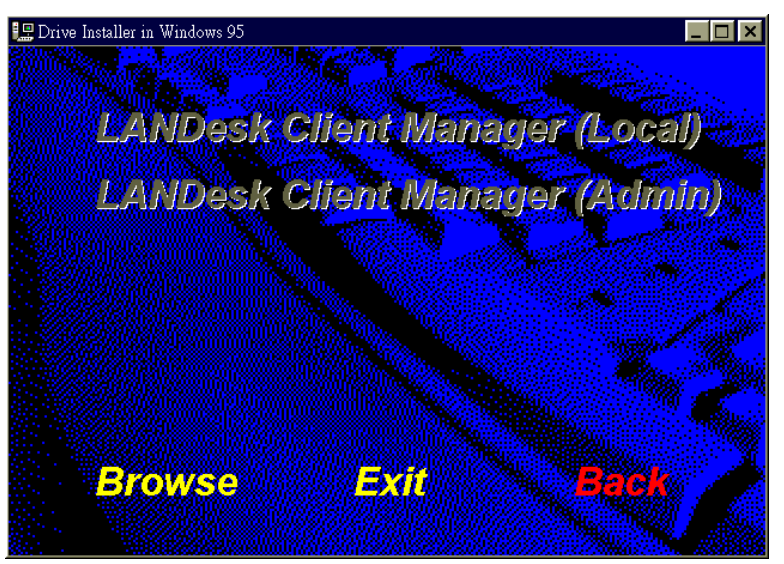

When the Welcome screen appears, click on "Next" to continue with Setup.

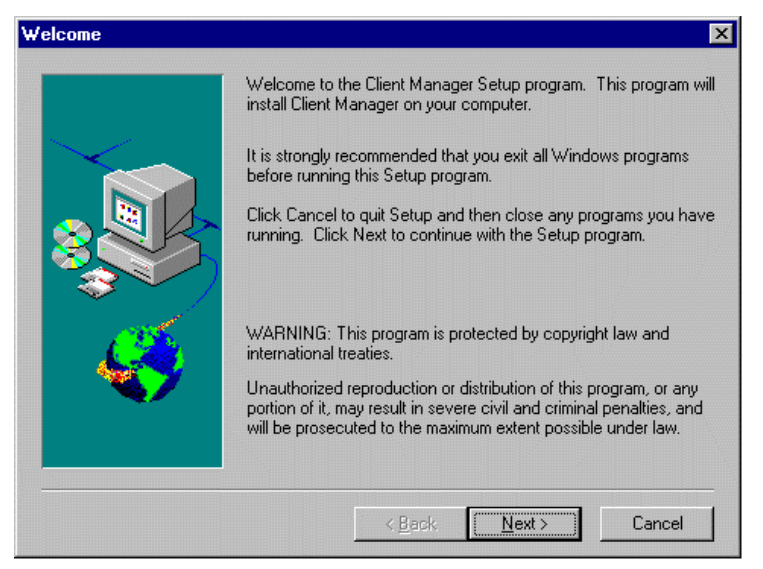

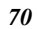

Choose the directory location where Setup will install LANDesk Client Manager. Click "Browse" if you want to change the directory suggested. Otherwise, click "Next" to start installing LDCM.

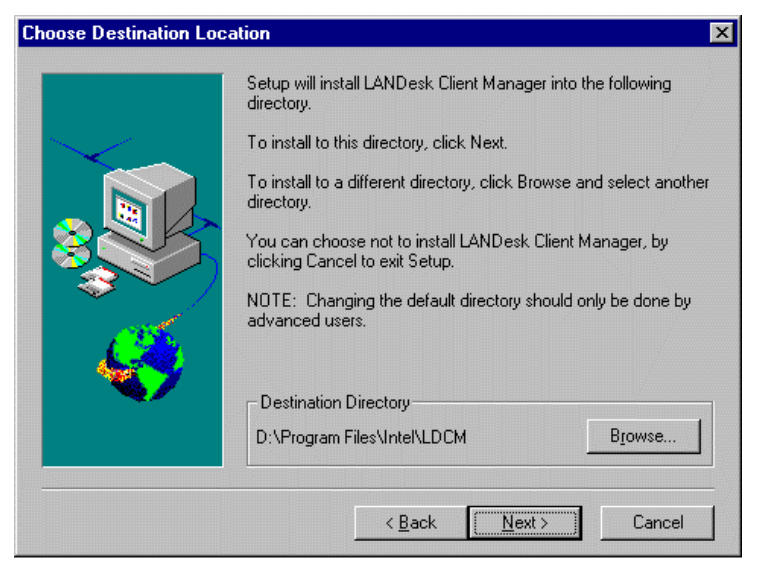

When Setup is finished, changes will have been made to the file AUTOEXEC.BAT. Restart your computer for the changes to take effect.

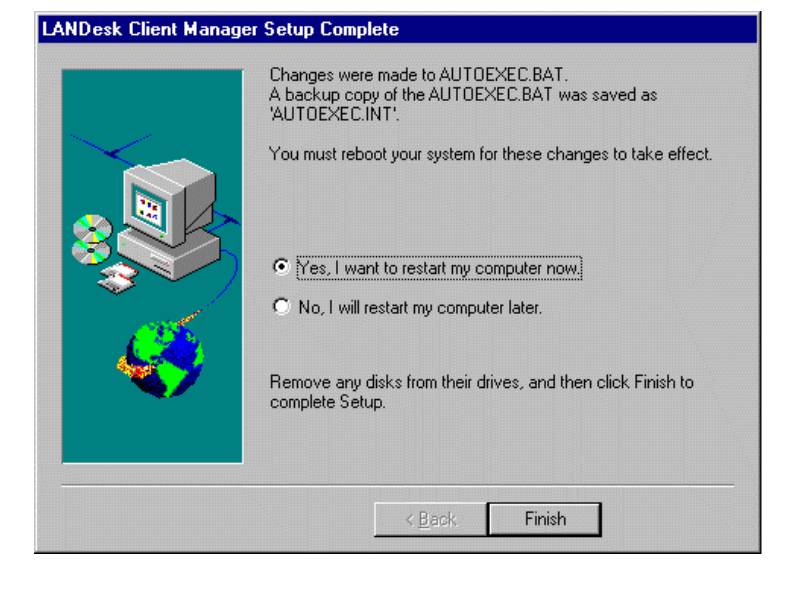

#### **8.2.2 Installing the Administrative Version of LDCM**

After double clicking on 'LANDesk Client Manager' in the initial screen, select the administrative version of the LDCM and the Welcome screen below will appear. Click on "Next" to continue.

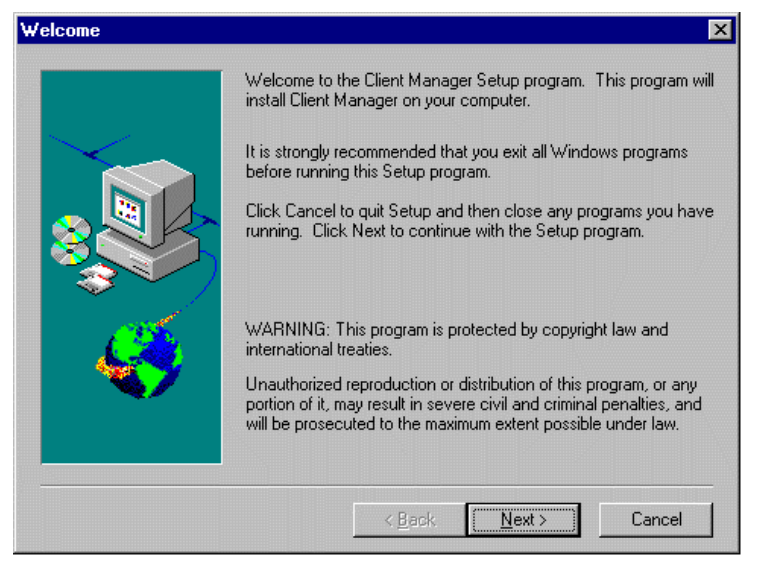

The screen below allows you to install the documentation in Adobe Acrobat format and the Adobe Acrobat Reader software. Select the options you need and click on "Next" to start the installation.

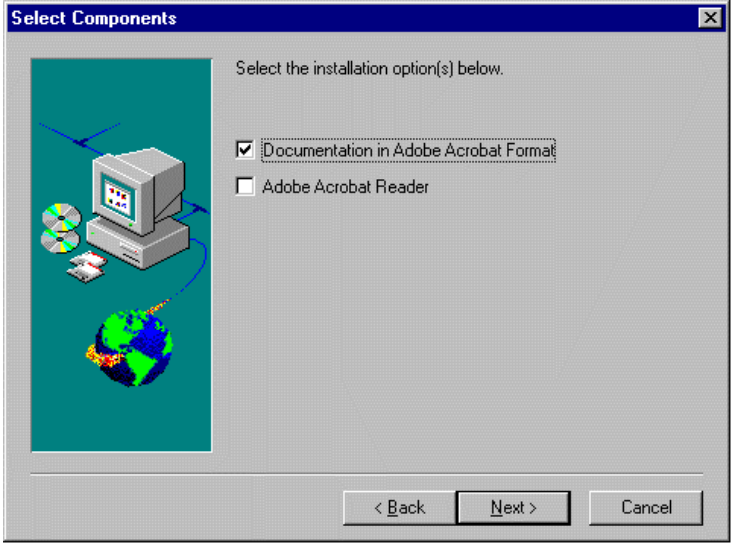

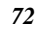

After LANDesk Client Manager Setup is complete, restart your computer to be able to use the LANDesk Client Manager.

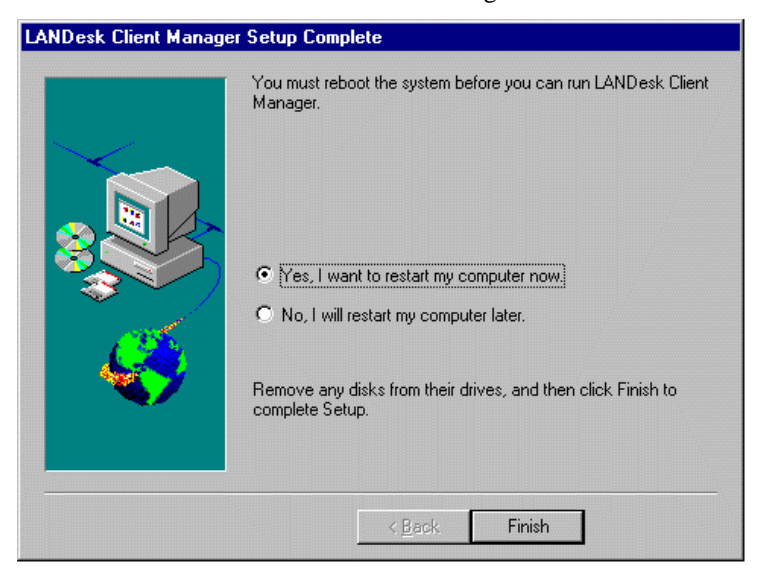

# **Appendix**

**A. Slot 1 Retention Mechanism** 

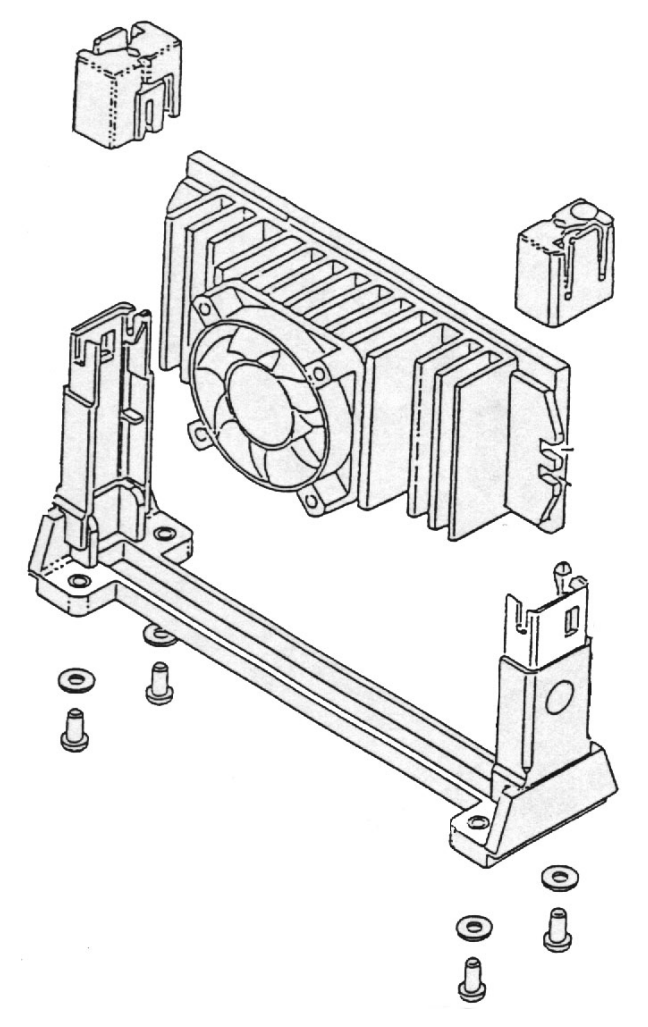

The retention mechanism that comes with your motherboard, as seen in the above figure, accommodates all kinds of Pentium II processors. For **Celeron** processors, place the two caps supplied on both ends after installing the processor to secure the installation.

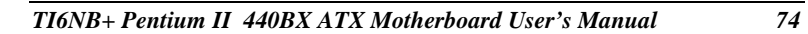

## **B. Additions & Errata**

This section is allotted for future page inserts containing any additional information or correction that the users should know.